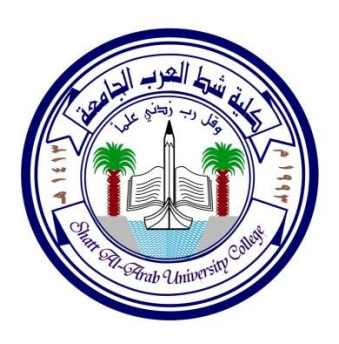

**النظام الكمً لألعمال )أسالٌب بحوث العملٌات ( QSB تألٌف** 

# **األستاذ المتمرس الدكتور دمحم عبود طاهر**

# **كلٌة شط العرب الجامعة**

**ال ٌجوز استخدام او استنساخ هذه المحاضرات بدون موافمة المؤلف** 

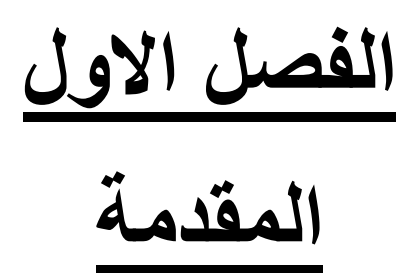

#### **الممدمة -:**

**BUSINESS SYSTEMN QUANTITATIVE" QSB"النظام الكمً لألعمال هو احد البرامج الجاهزة لحل مسائل بحوث**  العمليات حيث يتضمن العديد من أساليب بحوث العمليات ويمكن تنصيب هذا البرنامج باتباع الخطوات التالية :-

- **-1 اذا كانت الحاسبة 23 بت فٌمكن تنصٌبه مباشرة اما من خالل البحث فً Google او yahoo حٌث توجد نسخ**
- **مجانٌة تحت اسم 2 V WINQSB او ٌتم شراءه من مكاتب بٌع البرمجٌات الجاهزة او من خالل الشركة المصنعة**
- **-3 فً حالة اذا كانت الحاسبة 46 بت فٌتم أوال تنصٌب برنامج VIRTUAL ومن ثم تنصٌب النظام 2 V WINQSB**

استخدام هذا النظام سهل جدا ولكن يتطلب المعرفة في استخدام أساليب بحوث العمليات وفي المحاضرات القادمة سيتم شرح بالتفصيل كيفية حل مسائل بحوث العمليات مثلا البرمجة الخطية ونماذج النفل والتخصيص وغيرها

في هذه المحاضرة سنبين اهم أساليب التي يتضمنها هذا النظام وكذلك اهم الأوامر الرئيسية والفرعية

#### **تشغٌل النظام**

- **-1 بعد ان ٌتم تنصٌب النظام على سطح المكتب ٌتم تشغٌله وذلن بالضغط على فاٌل الذي ٌحتوي على النظام**  2- فتظهر لنا شاشة تضم العديد من الأساليب الت*ي* يحتويها النظام كما في الشكل ادناه **-2 وعندما ٌتطلب االمر مثال استخدام البرمجة الخطٌة لحل مسالة البرمجة الخطٌة ٌتم الضغط على أسلوب PROGRAMMING INTEGER AND LINEAR حٌث تظهر لنا شاشة خاصة بهذا األسلوب وتضم فً البداٌة** 
	- **األوامر الرئٌسٌة EDIT FILE** وسيتم شرح معظم أساليب بحوث العمليات في هذا النظام وكيفية تطبيقها

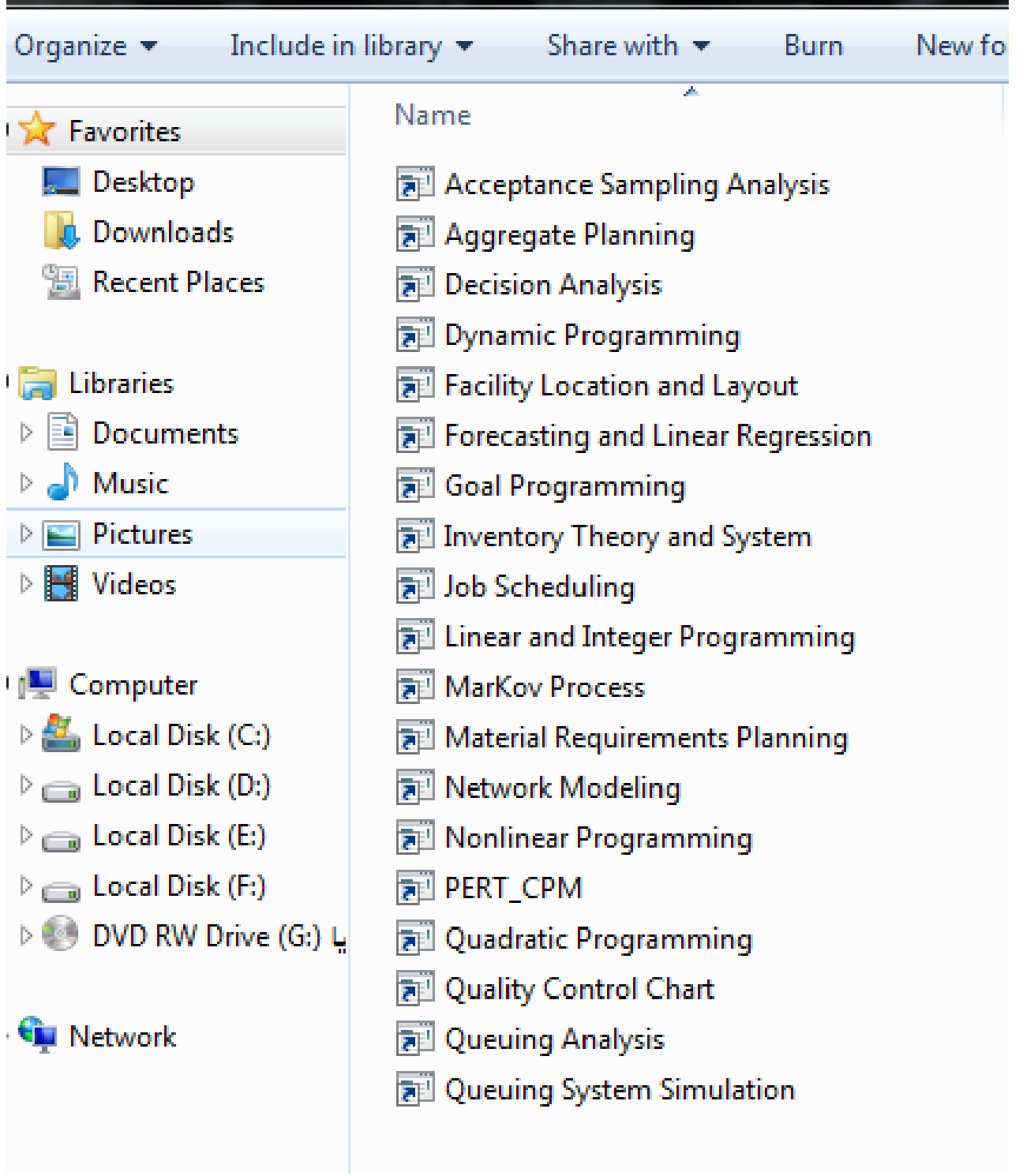

the contract of the contract of the

# **اسالٌب نظام** *QSB*

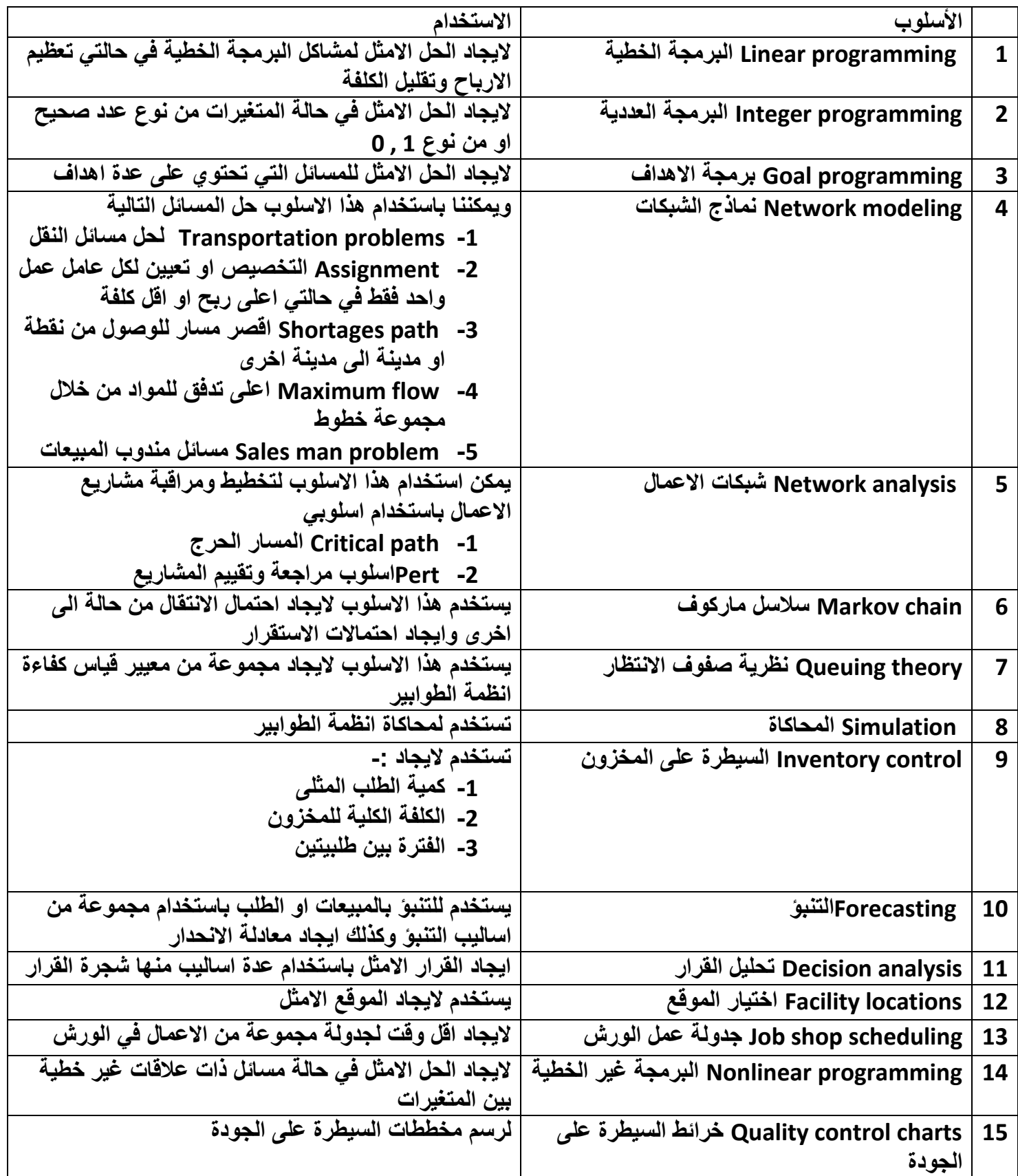

# **شرٌط االدوات ) الموائم ( الخاصة بنظام** *QSB*

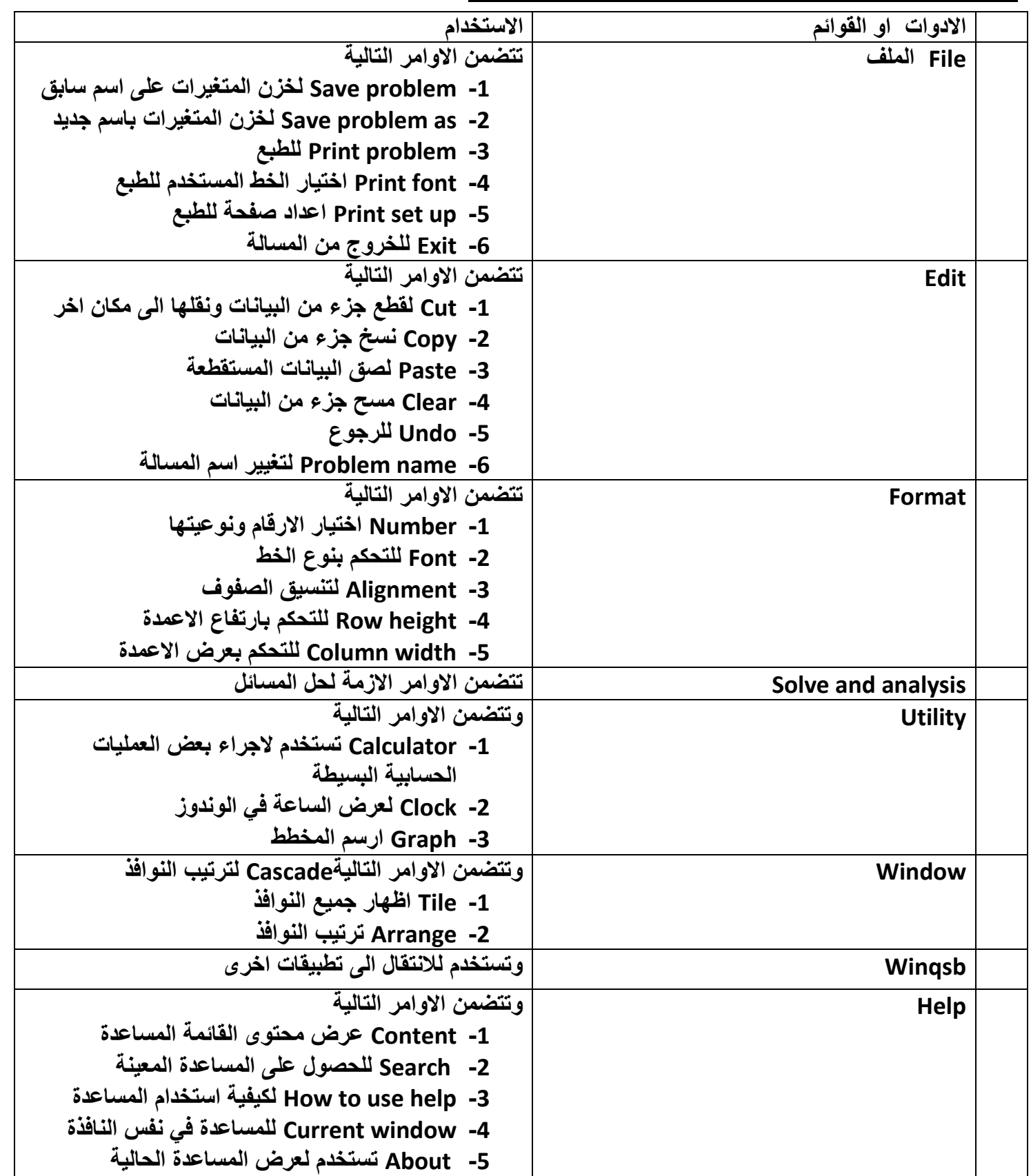

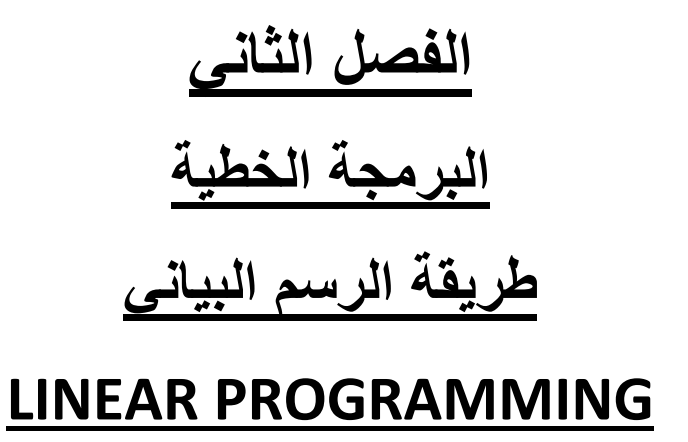

**ال ٌجوز استخدام او استنساخ هذه المحاضرات بدون موافمة المؤلف**

### **البرمجة الخطٌة**

**احد اسالٌب بحوث العملٌات المهمة هو اسلوب البرمجة الخطٌة حٌث ٌتم اٌجاد الحل االمثل فً حالة تعظٌم الربح MAXاو فً حالة تدنٌة الكلفة او الخسارة MIN حٌث ٌمكن حل مسائل البرمجة الخطٌة بطرق عدٌدة منها**

- **--1طرٌمة الرسم Graphical method وتستخدم هذه الطرٌمة فً حالة اذا تضمنت المسالة متغٌرٌن فمط , 2X X1 2 –**
- **-3 طرٌمة السمبلكس Simplex method وتستخدم هذه الطرٌمة اذا تحتوي المسالة على العدٌد من المتغٌرات**  والعديد من القيود والت*ي* يصعب حلها يدويا ولكن هذا النظام يستطيع حل مسائل البرمجة الخطية اذا كانت عدد **المٌود والمتغٌرات ال تزٌد على 51 متغٌر و 51 لٌد**

**من االمور المهمة التً ٌتطلب معرفتها وتفسٌر النتائج باستخدام نظام QSB هً --1كٌفٌة ادخال البٌانات الى نظام– QSB -3 كٌفٌة اٌجاد الحل االمثل --2تفسٌر النتائج - 6اذا تم تغٌٌر دالة الهدف او المٌود ماذا ٌحدث للحل األمثل**

## **طرٌمة الرسم البٌانًmethod Graphical**

لحل البرمجة الخطية المثال التال*ي* يوضح كيفية استخدام الرسم البياني لحل مسائل البرمجة الخطية **مثال: وضح كافة الخطوات لحل مسالة البرمجة الخطٌة التالٌة باستخدام طرٌمة الرسم البٌانً فً نظام QSB**

**Max Z = 2X1 + 5X2**

**S T**

**4X1+ 6X2 ≤ 24**

**2X1 + X2 ≥ 4**

**X1 , X2 ≥ 0**

**خطوات الحل** 

- **-1 تشغٌل برنامج QSB**
- **-3 تظهر شاشة أسالٌب النظام**
- **Linear and integer Programming أسلوب نختار -2**
- **-6 تفتح لنا نافذة البرمجة الخطٌة التً تتضمن األوامر edit , file**
- **-5 نضغط على االمر file ومن ثم نضغط على االمر الفرعً problem new**
- **-4 بعد ذلن تظهر لنا نافذه ادخال مواصفات المثال أي عدد المٌود و عدد المتغٌرات و دالة الهدف اذا كانت max او**  min وكما ف*ي* الشكل التال*ي*

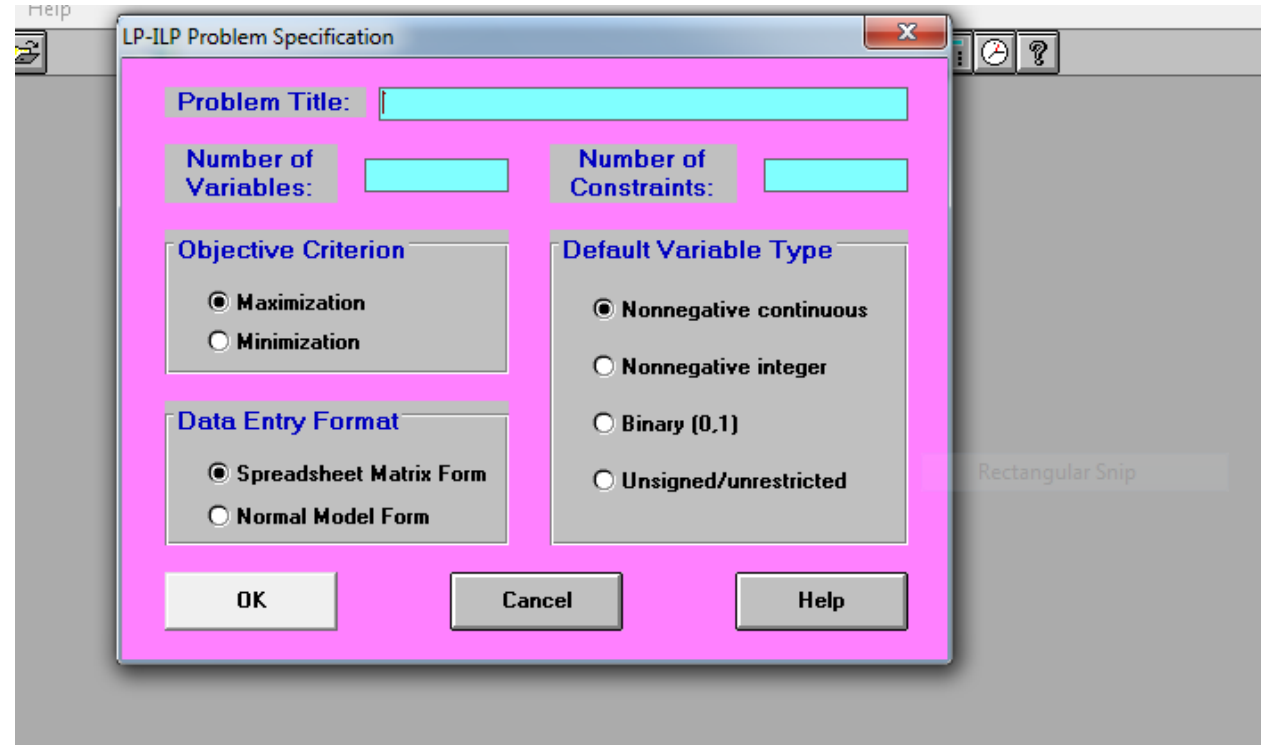

- **-7 ٌتم ادخال مواصفات األساسٌة للمسالة فً هذه النافذة وهً**
- **-8 اسم المسال فً حمل name problemحٌث تم تسمٌة المسال " تمرٌن رلم 1 " -9 عدد المتغٌرات فً حمل variable of numberوالذي ٌساوي فً هذا المثال 3**
- **-11 عدد المٌود فً حمل constraint of numberوالذي ٌساوي فً هذا المثال 3**

**-11 الدالة هً maxحسب هذا المثال**

**-13 بعد ذلن نضغط على ok وسٌظهر لنا جدول ادخال بٌانات المسالة كما فً الجدول التالً**

**-12 ثم نضغط علة اوكً فٌظهر لنا الجدول التالً والذي ٌتم ادخال بٌانات المسالة**

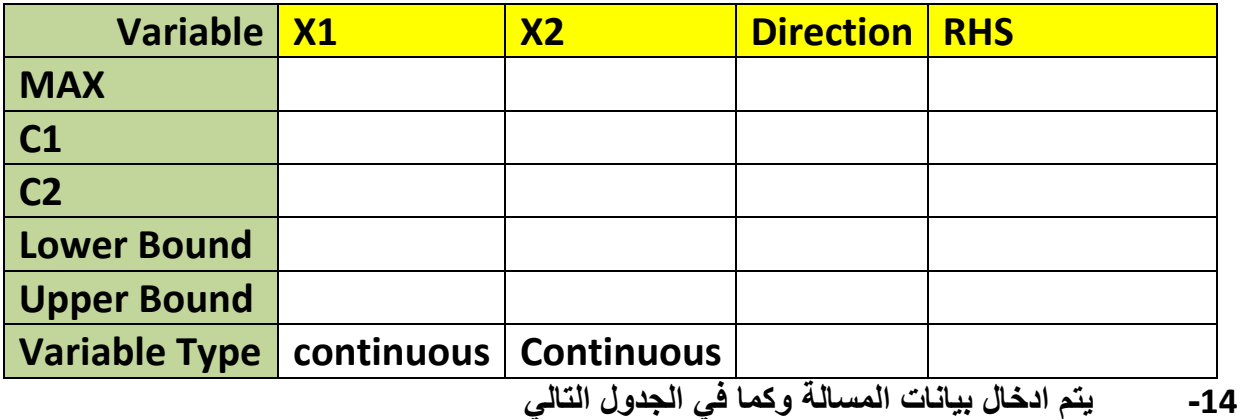

**Variable X1 X2 Direction RHS MAX 3 5 C1 a 4 6 1 1 5 24 C2 1 2 1 2 4 Lower Bound Upper Bound Variable Type Continuous continuous**

**-15 ٌتم الضغط على االمر الرئٌسً analyze and solve**

**-14 ٌظهر مجموعة من األوامر الفرعٌة تحت هذا االمر او األٌمونة الرئٌسٌة ونختار االمر الفرعً graphical** 

**-17 ٌظهر لنا الحل التالً وكما فً الشكل**

**وٌظهر من الشكل األمور التالٌة**

**-1 منطمة الحل األمثل وهً المنطمة المظللة -3 الحل األمثل وفً هذا المثال فان الحل األمثل هو X1=0 X2=4 Z= 20**

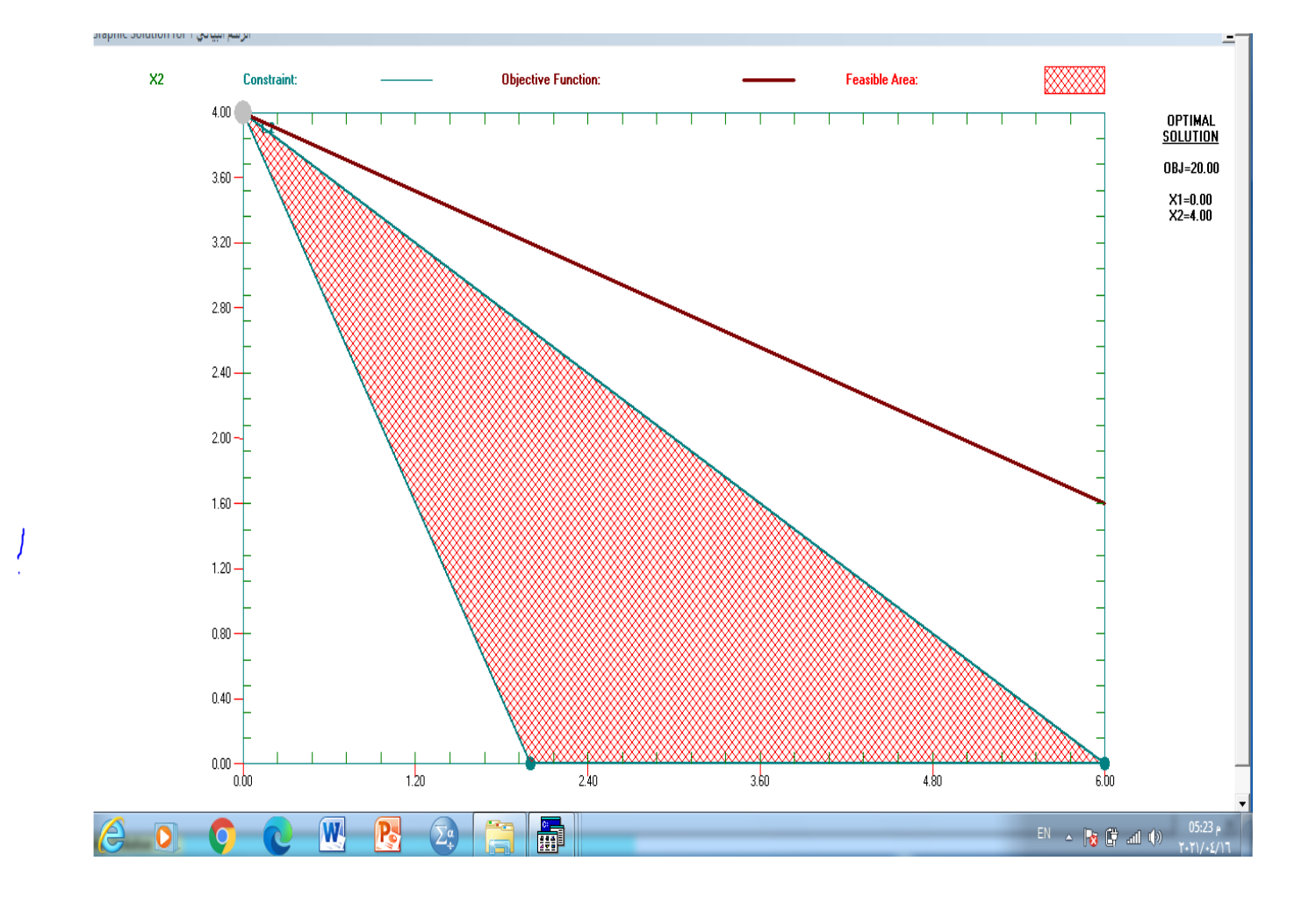

**الفصل الثالث** البرمجة الخطية **LINEAR PROGRAMMING**

 **method Simplexطرٌمة السمبلكس** 

#### **طرٌمة السمبلكس method Simplex**

وتستخدم هذه الطريقة اذا تحتوي المسالة على العديد من المتغيرات والعديد من الفيود والت*ي* يصعب حلها يدويا ولكن **هذا النظام ٌستطٌع حل مسائل البرمجة الخطٌة اذا كانت عدد المٌود والمتغٌرات ال تزٌد على 51 متغٌر و 51 لٌد**

**من االمور المهمة التً ٌتطلب معرفتها وتفسٌر النتائج باستخدام نظام QSB هً -:**

**-1 كٌفٌة ادخال البٌانات الى نظام QSB -3 كٌفٌة اٌجاد الحل االمثل -2 تفسٌر النتائج من األمور المهمة التً ٌتطلب تفسٌرها من جدول الحل األمثل للمسالة هً الحل األمثل ماهً لٌم المتغٌرات ... , 2X , 1X ماهً لٌمة Z حالة المحددات او المٌود اي حالة كل لٌد هل هو مستغل استغالل تام او ٌحتوي على فائض وٌمكن تحدٌد ذلن من لٌمة ال variable slackلكل لٌد فاذا كان 0 = slack معنى ذلن ان المحدد اة المٌد مستغل استغالل تام أي ان كافة وحدات الجهة الٌمنى للمٌد تم استغاللها وال ٌوجد فائض وكذلن نستطٌع ان نعرف ان المٌد الذي لٌمة 0 = slack فان ٌشارن فً تحمٌك األرباح او له لٌمة التصادٌة prices shadow كذلن نستطٌع من جدول الحل األمثل ان نحدد اعلى تغٌٌر وادنى تغٌٌر فً لٌمة ربح الوحدة للمتغٌرات بحٌث ٌبمى الحل األمثل امثل وكذلن نستطٌع من جدول الحل األمثل ان نحدد اعلى وادنى تغٌٌر فً لٌمة الجهة الٌمنى للمٌود بحٌث ٌبمى الحل األمثل امثل أي ال ٌتأثر -6 تحلٌل اذا تم تغٌٌر دالة الهدف او المٌود ماذا ٌحدث للحل األمثل أي ماذا ٌحدث لكل مما ٌأتً الحل األمثل هل ازدادت لٌمة Z هل تغٌرت لٌم المتغٌرات أي لٌم كل من ... 3X , 2X , 1X حالة المٌود او المحددات هل تغٌرت المٌمة االلتصادٌة لكل لٌد هل تغٌرت مثال -: اذا كان لدٌن مسالة البرمجة الخطٌة التالٌة Max Z = 5X1 + 6X<sup>2</sup> S.T. 2X<sup>1</sup> + 2X<sup>2</sup> ≤ 100 4X1 + 2X2 ≤ 120** 

 $X_1$ ,  $X_2$   $\geq 0$ 

**المطلوب** 

**-1 وضح كافة الخطوات فً ادخال هذه المسالة باستخدام طرٌمة السمبلكس الى نظام QSB -3 اوضح كافة الخطوات فً حل هذه المسالة باستخدام طرٌمة السمبلكس -2 فسر نتائج جدول مخرجات الحل األمثل والموضحة فً الجدول ادناه لهذه المسالة جدول مخرجات الحل األمثل للمسالة**

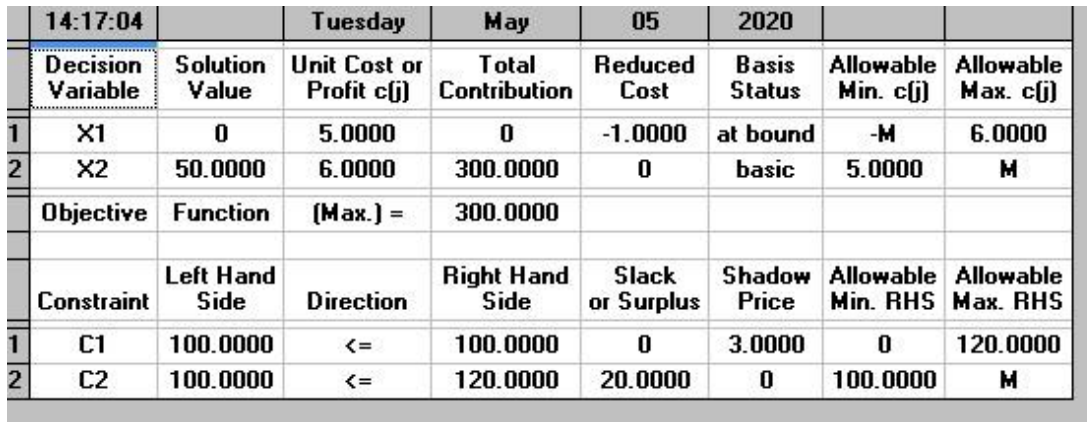

**الحل -: جواب الفرع االول**

**-1 ٌتم تشغٌل الحاسبة والنمر على START -3 من لائمة البرامج PROGRAM ٌتم تشغٌل النظام QSB -2 عند تشغٌل النظام ٌتم اختٌار االسلوب البرمجة الخطٌة Linear and Integer programming -6 ٌظهر لنا مجموعة من االدوات ومنها FILE وننمر علة االمر الفرعً PROBLEM NEW -5 ٌظهر لنا شاشة ادخال البٌانات التالٌة** 

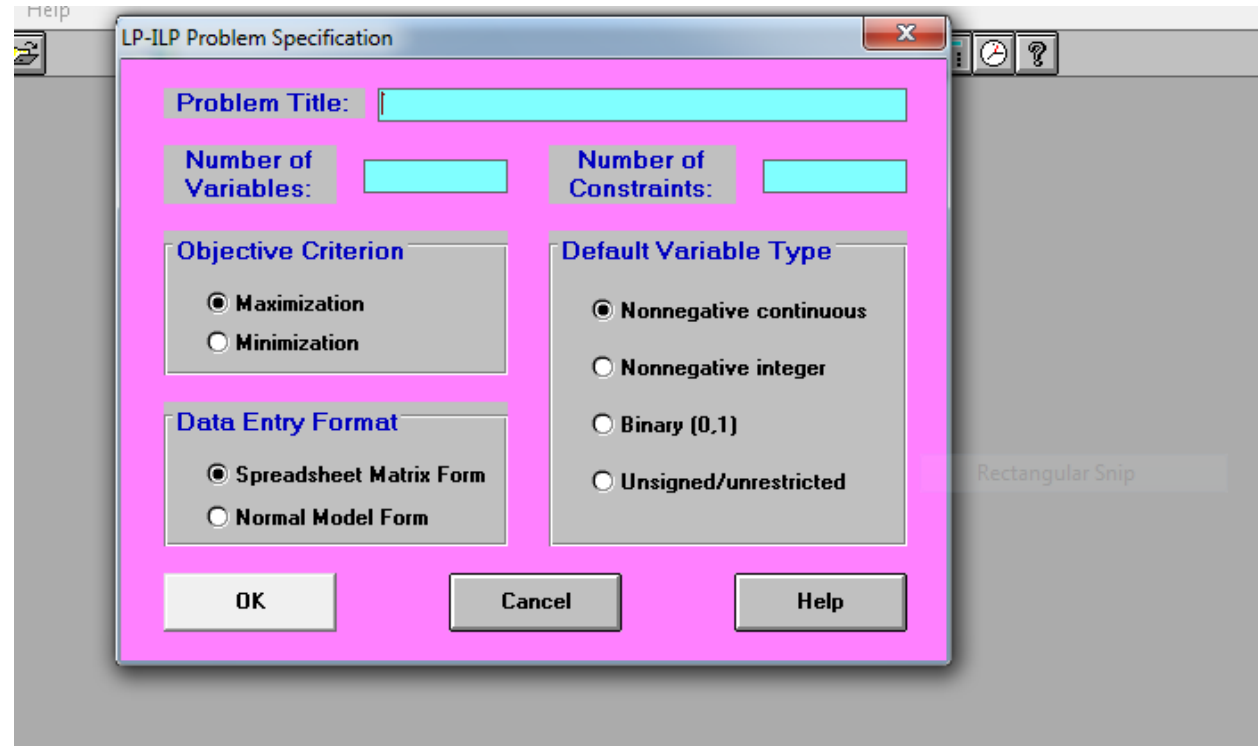

**-4 فً مربع TITLE PROBLEM ٌتم ادخال اسم المسالة ولتكن 3A -7 فً مربع VARIABLE OF NUMBER ٌتم ادخال 2 الن حسب هذا السؤال عدد المتغٌرات ه2ً -8 فً مربع COSTRAINT OF NUMBERٌتم ادخال 2 الن حسب هذا السؤال عدد المٌود هً 3 -9 طبعا دالة الهدف حسب السؤال هً MAX -11 ننمر على OK**

**-11 ٌظهر لنا جدول ادخال البٌانات حٌث ٌتم ادخال بٌانات المسالة**

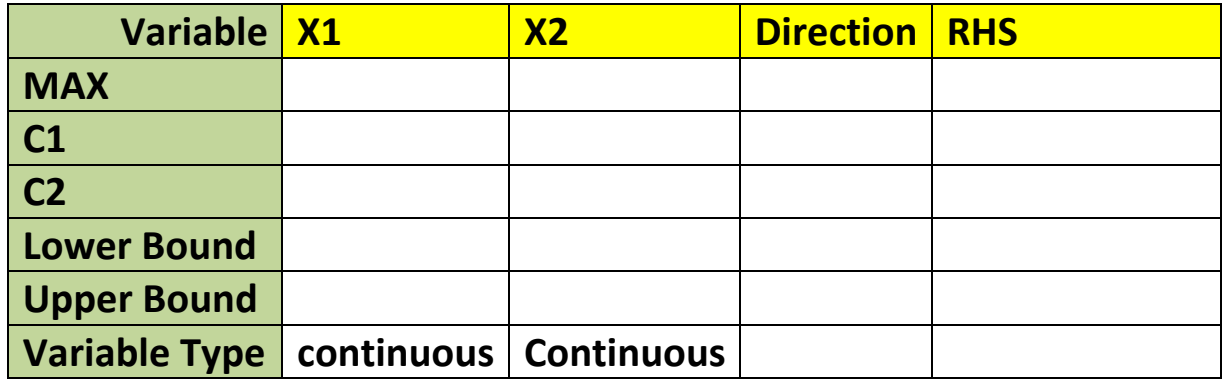

**جواب الفرع الثانً**

**-1 ٌتم ادخال بٌانات المسالة وكما فً الجدول التالً**

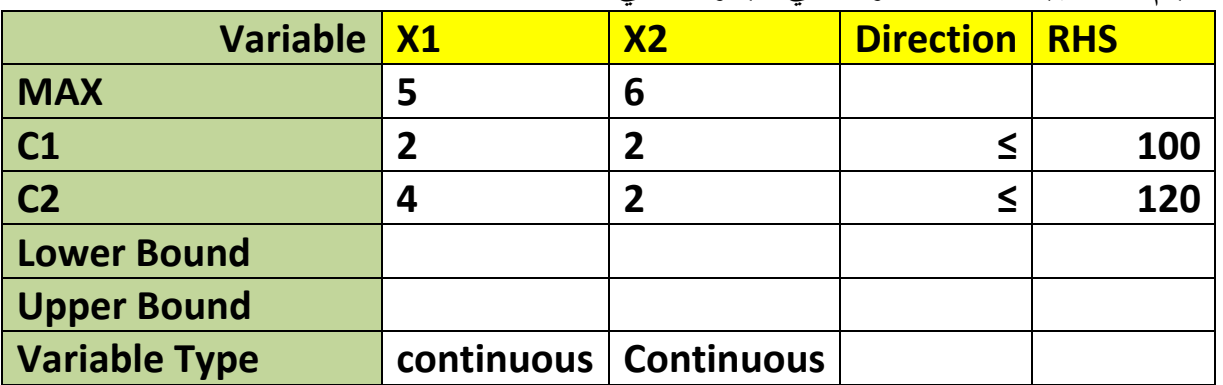

**-3 ٌتم النمر على االمر ANALYS AND SOLVE ومن ثم االمر PROBLEM THE SOLVE -2 حٌث ٌظهر لنا جدول ٌوضح الحل االمثل لهذه المسالة والذي موضح فً معطٌات السؤال** 

**جواب الفرع الثالث** من جدول مخرجات النظام والموضح في معطيات السوال نستطيع تن نفسر الجدول وكما يل*ي* **-1 الحل االمثل هو من الجدول اعاله فً السؤال فان الحل االمثل هو X1= 0 X2 = 50.000 Z = 300.000**

#### **-3 اعلى وادنى تغٌٌر فً ربح الوحدة الواحدة هً**

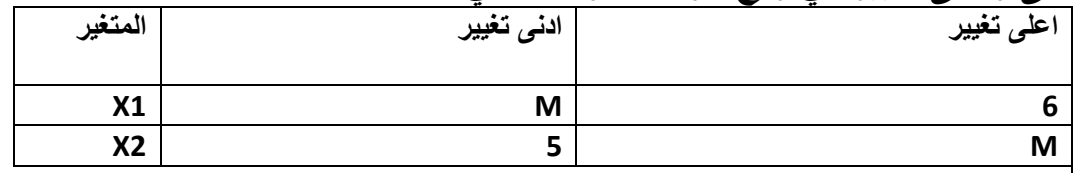

# **-2 حالة المٌود**

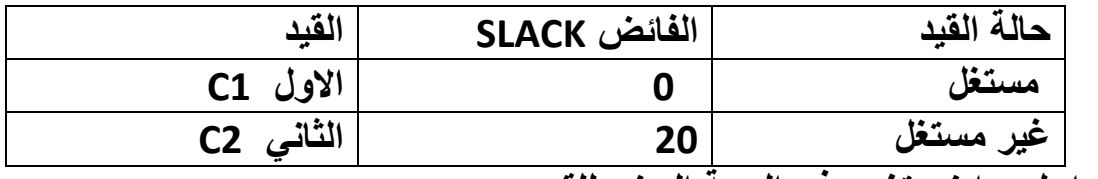

#### **-6 اعلى وادنى تغٌٌر فً الجهة الٌمنى للمٌود**

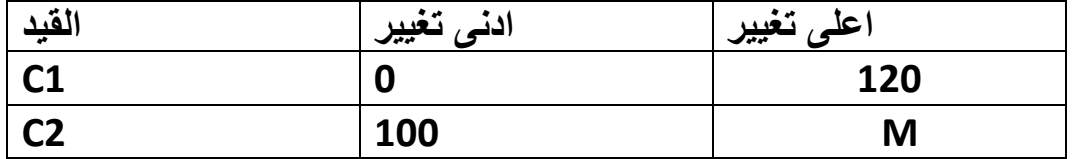

# <u>البرمجة الخطيةPROGRAMMING LINEAR</u>

<u>تمرين ثانى \_طريقة السمبلكس</u>

احد اساليب بحوث العمليات المهمة هو اسلوب البرمجة الخطية حيث يتم حل ايجاد الحل الأمثل في حالة تعظيم الربح MAX او في حالة تدنية الكلفة او الخسارة MIN حيث سبق وان تم حل المسائل باستخدام طريقة الرسم البياني ولكن في حالة اذا كانت المسالة تتضمن مجموعة من المتغيرات ومجموعة كبيرة من القيود فانه يصعب ايجاد الحل يدويا لذا فان نظام ال QSB يساعدنا في حل المسائل الكبيرة

> من الأمور المهمة التي يتطلب معرفتها هي 1- كيفية ادخال البيانات الى نظام الQSB 2- كيفية ايجاد الحل الأمثل 3- تفسير النتائج 4 -اذا تم تغيير دالة الهدف او القيود ماذا يحدث للحل الأمثل

> > منال :- اذا كانت لدينا مسالة البرمجة الخطية التالية

Max  $Z = 2X1 + 3X2 + 6X3$  $S.T$  $1X1 + 6X2 + 4X3 \le 120$  $2X1 + 5X2 + 3X3 \le 200$  $4X1 + 2X2 + X3 \le 80$  $X1, X2, X3 \ge 0$ المطلوب 11- وضح كيف يتم ادخال هذه المسالة الى نظام الQSB 2-:- فسر نتائج حل هذه المسالة والموضحة في الجدول مخرجات النظام التالي

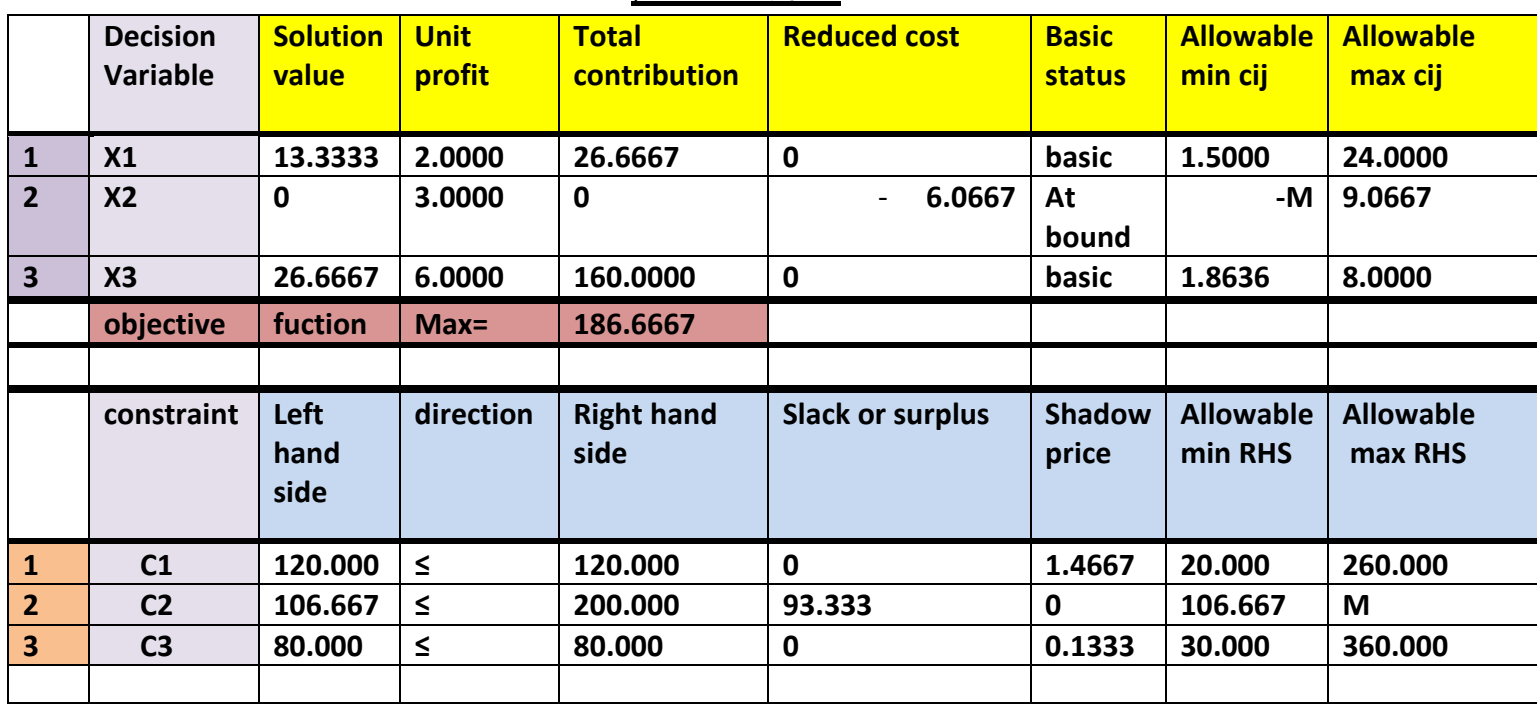

مخرجات النظام

**الحل:-**

**جواب الفرع االول -: خطوات ادخال بٌانات هذه المسالة الى نظام الQSB -1 ٌتم تشغٌل الحاسبة والنمر علىSTART -3 من لائمة البرامج PROGRAM ٌتم تشغٌل النظام QSB والذي هو سبك وان تم تنصٌبه على الحاسبة -2 عند تشغٌل النظام ٌتم اختٌار اسلوب البرمجة الخطٌةprogramming linear -6 ٌظهر لنا مجموعة من االدوات ومنها FILE وننمر على األمر الفرعًproblem new -5 ٌظهر لنا شاشة ادخال مواصفات المسالة التالٌة "**

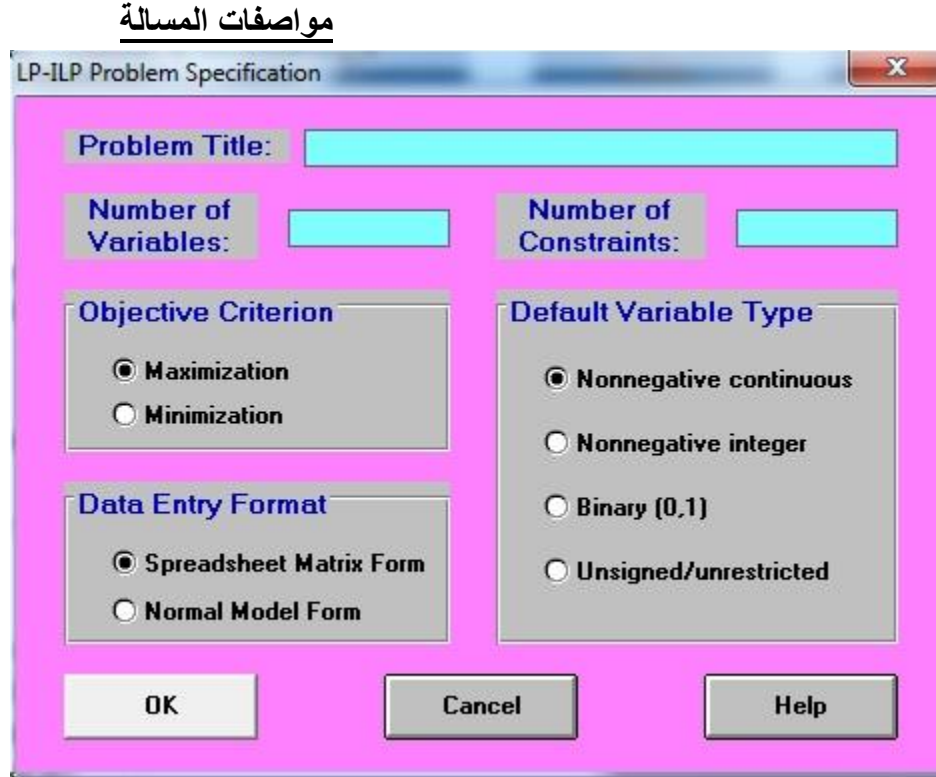

**-4 فً مربع title problemٌتم ادخال اسم المسالة ولتكن2A -7 فً مربعvariables of number ٌتم ادخال 2 الن حسب هذا السؤال عدد المتغٌرات هً 2 -8 فً مربعconstraints of number ٌتم ادخال 2الن حسب هذا السؤال فاءن عدد المٌود هً 2 -9 طبعا دالة الهدف حسب السؤال هً MAX -11 ننمر على OK**

**-11 ٌظهر لنا جدول ادخال البٌانات وهو**

|                    |            | <u>- زن المساريخ</u> |                  |             |                  |
|--------------------|------------|----------------------|------------------|-------------|------------------|
| <b>Variable</b>    | <b>RHS</b> | <b>DIRECTION</b>     | X3               | X2          | X1               |
| <b>MAX</b>         |            |                      |                  |             |                  |
| C1                 |            |                      |                  |             |                  |
| C <sub>2</sub>     |            |                      |                  |             |                  |
| C <sub>3</sub>     |            |                      |                  |             |                  |
| <b>LOWER BOUND</b> |            |                      | $\boldsymbol{0}$ | $\mathbf 0$ | $\boldsymbol{0}$ |
| <b>UPPER BOUND</b> |            |                      | M                | M           | M                |

**جدول ادخال البٌانات**

**-13 ٌتم ادخال بٌانات المسالة فً الجدول أعاله وكما موضحة فً الجدول التالً**

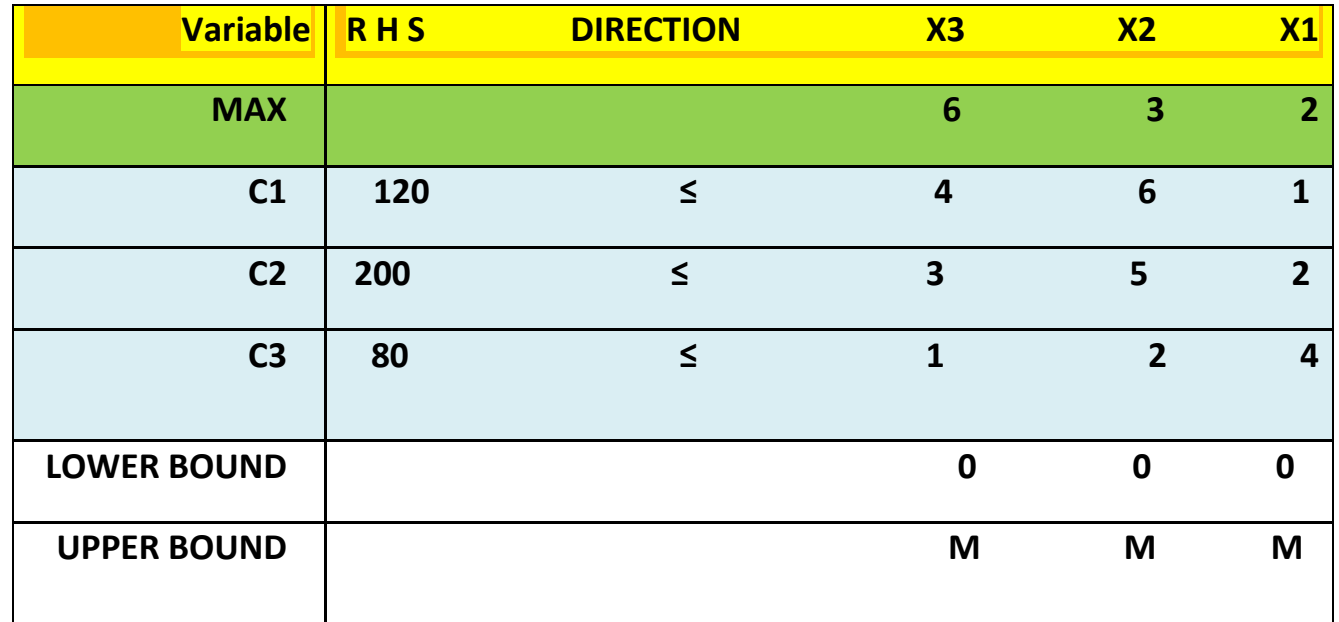

## **مالحظة**

**ان الجزء العلوي للجدول ٌخص معلومات دالة الهدفfunction objective اما الجزء الثانً ٌخص معلومات constraints C3,C2,C1ودٌالم**

**-12 ٌتم النمر على االمر analysis and solve**

**-16 ومن ثم ٌتم اختٌار االمر الفرعً - problem the solve حٌث ٌظهر لنا جدول ٌوضح الحل االمثل لهذه المسالة وهو** 

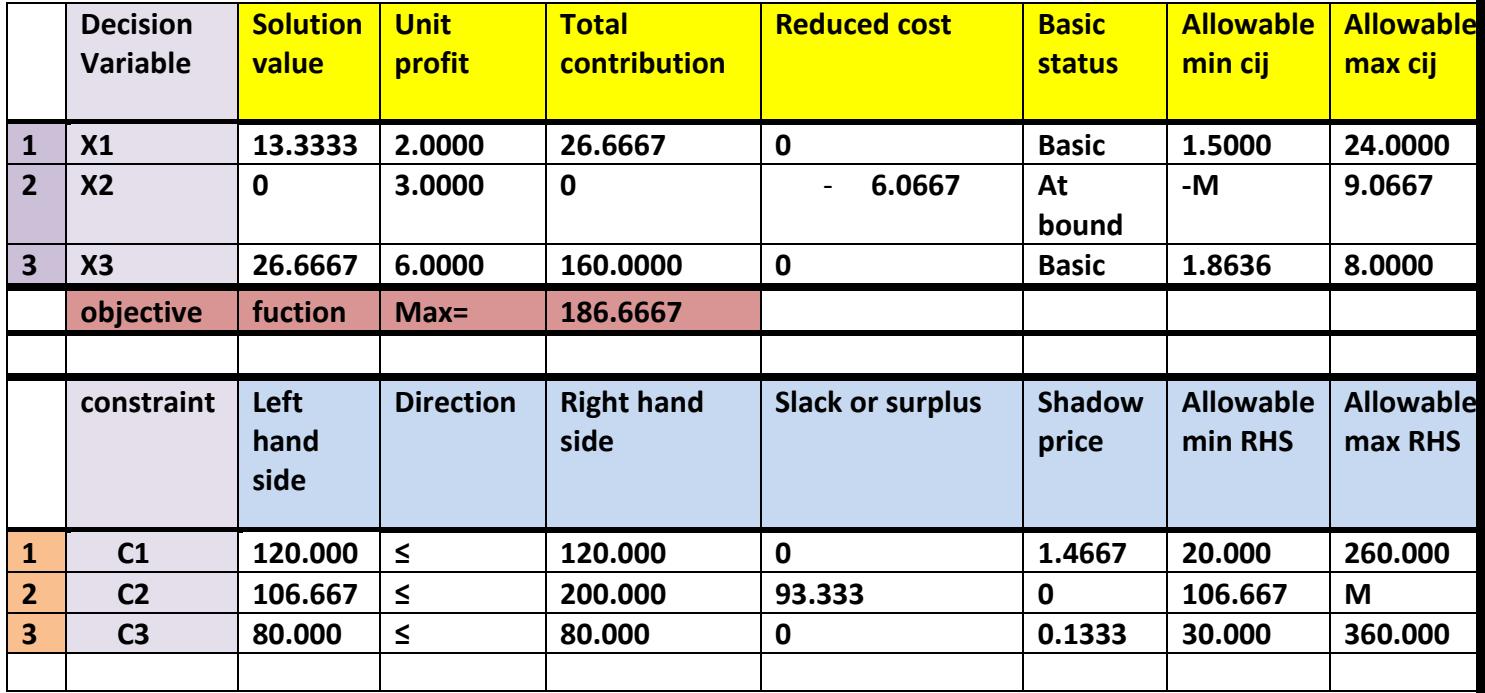

**جواب الفرع الثانً لتفسٌر جدول الحل االمثل ٌتطلب االجابة على اربعة امور وهً -1 ما هً لٌم المتغٌرات ولٌمةZ -3 ما هو اعلى وادنى تغٌٌر فً ربح / كلفة الوحدة الواحدة من المتغٌرات بحٌث ٌبمى الحل االمثل امثل ) وٌمصد ان المتغٌرات فً الحل األمثل تبمى نفسها أي فً هذا التمرٌن تبمى للمتغٌرات 3X , 1X لها لٌم اما المتغٌر 2X فان لٌمته تساوي صفر ( -2 حالة المٌود -6 ما هو اعلى وادنى تغٌٌر فً لٌمة الجهة الٌمنى للمٌود مالحظة كل هذه المعلومات موجودة فً جدول الحل والذي ٌتم اعطاءه مع السؤال فً االمتحان اذا كان نظري اذن جواب الفرع الثانً هو -1 الحل االمثل هو من الجدول اعاله فً السؤال فان الحل االمثل هو X1= 13.3333 X2 = 0 X3= 26.6667 OBJECTIVE FUNCTION Z = 186.666**

2- ادنى واعلى تغيير في ربح الوحدة الواحدة للمتغيرات هو كما في الجدول التالي

| <b>Decision variable</b><br>المتغير | <b>Allowable Min Cij</b><br><mark>الني تغيير في ربح الوحدة الواحدة ا</mark> | <b>Allowable Max cij</b><br><mark>/اعلى تغيير في ربح الوحدة الواحدة /</mark> |
|-------------------------------------|-----------------------------------------------------------------------------|------------------------------------------------------------------------------|
| $\mid$ X1                           | 1.500                                                                       | 24.000                                                                       |
| $\overline{\mathsf{X2}}$            | $-M$                                                                        | 9.0667                                                                       |
| X3                                  | 1.8636                                                                      | 8.000                                                                        |

## **-2 حالة المٌود**

**من جدول الحل اذا كان المٌد ٌتضمن SLACK اي فائض فان المٌد غٌر مستغل واذا كان SLACK ٌساوي صفر معنى ذلن**  ان الفيد مستغل حيث نستطيع ان نستنتج ان الفيدين الثاني والثالث مستغلين ولا يحتويان على فائض لذا ظهر لهما سعر الظل أي انهما يحققان الربح وفي الجدول التالي نوضح ذلك وكذلك ادنى واعلى تغيير في قيمة الجهة اليمنى للقيود

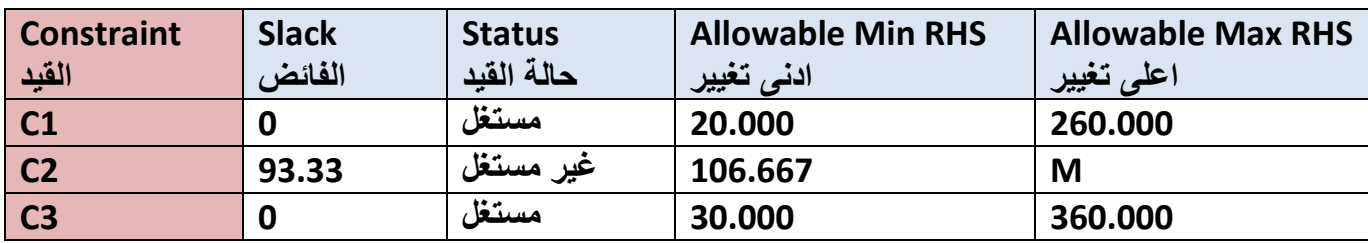

# <u>تمرين ثالث فى البرمجة الخطية</u>

<u>طريقة السمبلكس</u>

مثال :- اذا كانت لدينا مسالة البرمجة الخطية التالية

Max  $Z = 2X_1 + 3X_2$ **S.T.**  $5X_1 + 7X_2 \leq 35$  $4X_1 + 9X_2 \leq 38$  $X_1$ ,  $X_2 \ge 0$ <u>المطلوب</u>

اولا :- وضح كيف يتم ادخال هذه المسالة الى نظام ال QSB

ثانيا :- فسر نتائج حل هذه المسالة والموضحة في جدول المخرجات التالي جدول 1

### <u>جدول 1</u>

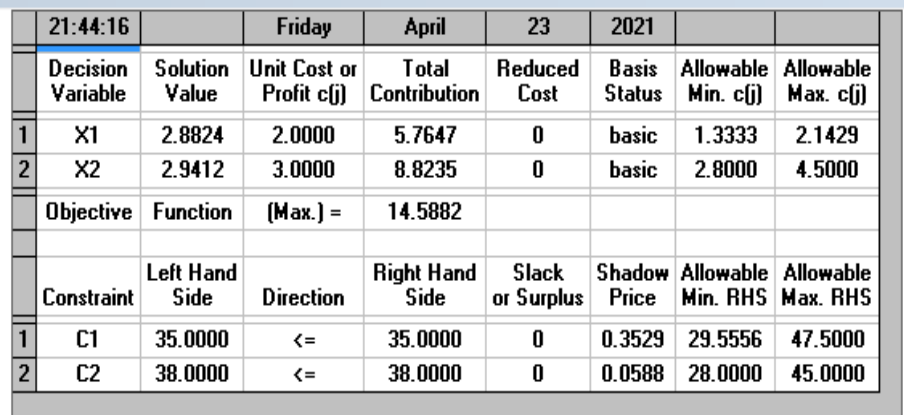

ثالثا :- اذا تم تغيير ربح الوحدة الواحدة للمتغير الثاني X2الى 5\$ فسر التغيير الذي حصل علما ان الجدول التالي جدول 2هو مخرجات هذا التغيير

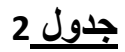

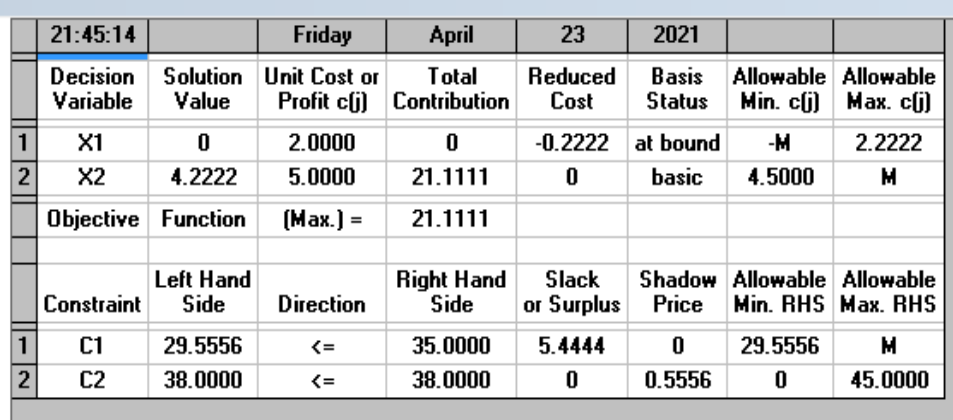

**رابعا -: اذا تم تغٌٌر لٌمة الجهة الٌمنى للمٌد االول الى 50 وحدة فسر التغٌٌر الذي حصل على الحل االمثل علما الجدول التالً جدول 3 هو مخرجات هذا التغٌٌر**

## **جدول 2**

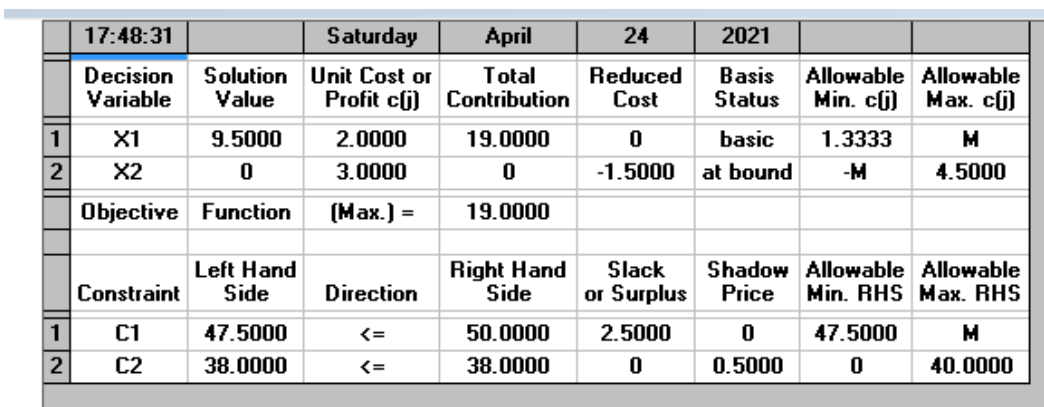

#### **الحل -:**

**جواب الفرع االول -: خطوات ادخال بٌانات هذه المسالة الى نظام ال QSB**

- **-13 ٌتم تشغٌل الحاسبة والنمر على START**
- **-12 من لائمة البرامج PROGRAM ٌتم تشغٌل النظام QSB**
- **-16 عند تشغٌل النظام ٌتم اختٌار االسلوب البرمجة الخطٌة والعددٌة INTEGER and LINEAR PROGRAMMING**
- **-15 ٌظهر لنا مجموعة من االدوات ومنها FILE وننمر علة االمر الفرعً PROBLEM NEW "** مسالة جديدة **"** 
	- **-14 ٌظهر لنا شاشة ادخال البٌانات التالٌة**
	- **-17 فً مربع TITLE PROBLEM ٌتم ادخال اسم المسالة ولتكن 3A**
- **-18 فً مربع VARIABLE OF NUMBER " عدد المتغٌرات " ٌتم ادخال 2 الن حسب هذا السؤال عدد المتغٌرات ه2ً**
- **-19 فً مربع CONSTRAINT OF NUMBER " عدد المٌود" ٌتم ادخال 2 الن حسب هذا السؤال عدد المٌود هً 3**
	- **-31 طبعا دالة الهدف حسب السؤال هً MAX**
- **-31 نضلل ال CONTINOUS NEGATIVE NON الن المسالة برمجة خطٌة كما فً الجدول التالً**

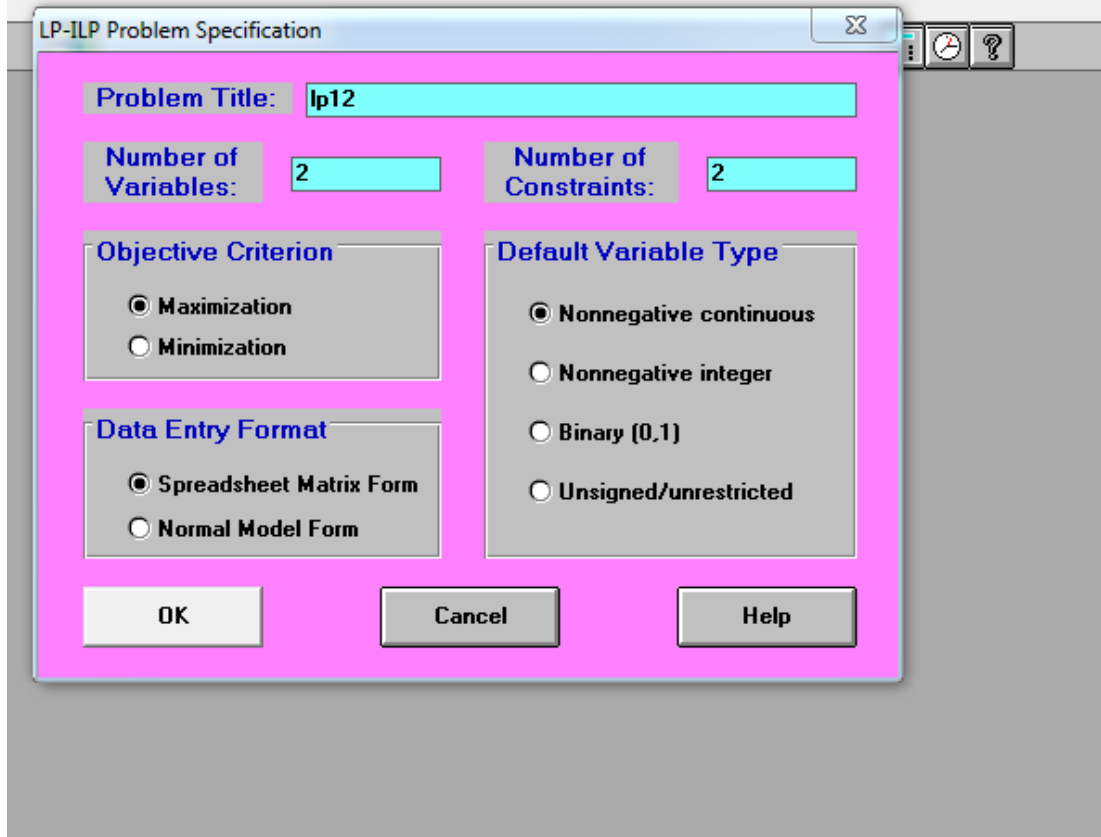

**-33 ننمر على OK -32 ٌظهر لنا جدول ادخال البٌانات حٌث ٌتم ادخال بٌانات المسالة** 

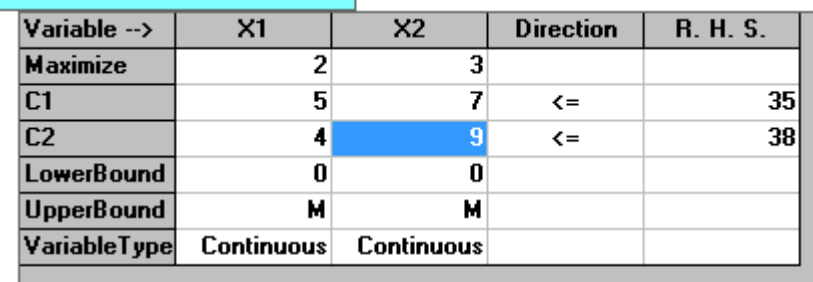

**-36 ٌتم النمر على االمر ANALYS AND SOLVE -35 حٌث ٌظهر لنا جدول ٌوضح الحل االمثل لهذه المسالة**

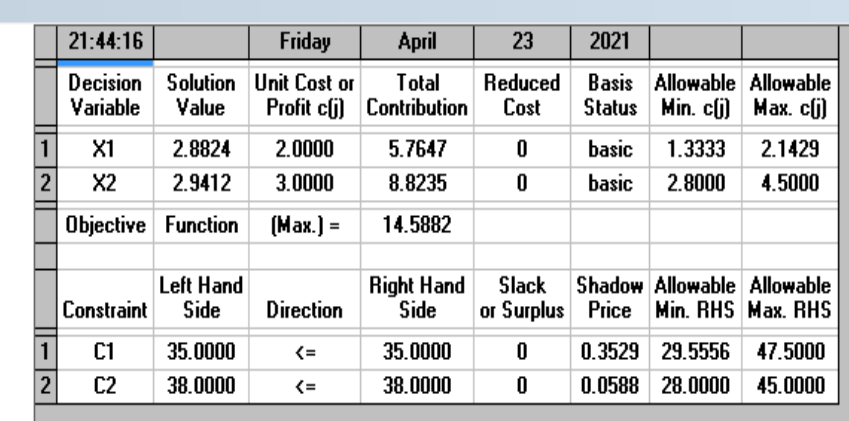

**جواب الفرع الثانً**

**الحل االمثل هو** 

**من الجدول اعاله فً السؤال فان الحل االمثل هو** 

**X1= 2.8824**

- **X2 = 2.9412**
- **Z = 14.5882**

**حالة المٌود**

| حالة القبد | سعر الظل shadow | قيمة slack | القد  |
|------------|-----------------|------------|-------|
|            | price           |            |       |
| مستغل      | 0.3529          |            | لاو ل |
| مستغا      | 0.0588          |            |       |

**جواب الفرع الثالث**

**عند تغٌٌر ربح الوحدة الواحدة للمتغٌر الثانً 2x حٌث ٌصبح الربح 5\$ بدال من بدال من 3.5 للممارنة وللتعرف على**  تاثير ذلك على الحل الامثل يتم مفارنة بين الحلين اي في قبل التغيير ومن ثم بعد التغيير ويمكن تحديد التاثير من الجدولين الاول والثان*ي* اعلاه وكما يل*ي* 

**-1 التاثٌر على الحل االمثل**

| الملاحظات                                    | بعد التغيير | قبل التغيير |         |
|----------------------------------------------|-------------|-------------|---------|
| نلاحظ ان الشركة سوف لن تنتج من المنتج  X1  ' |             | 2.8874      | قيمةX1  |
| ِ في حين سوف يزداد انتاجها من المنتج  X2 مما | 4.222       | 2,9412      | فيمة X2 |
| ً يحقق ربح اكثر من قبل التغيير               | 21.111      | 14.5882     | فيمة Z  |

**-3 التأثٌر على حالة المٌود**

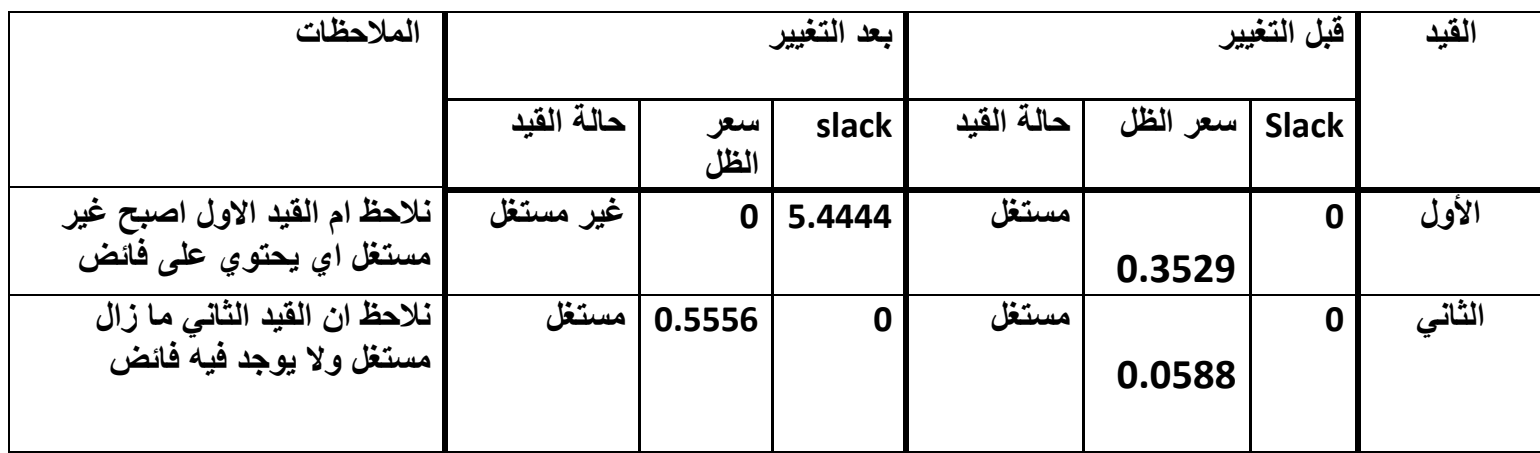

## **جواب الفرع الرابع**

**عند تغٌٌر لٌمة الجهة الٌمنى للمٌد االول الى 50 بدال من 25 ٌتم ممارنة وللتعرف على تاثٌر ذلن على الحل االمثل ٌتم**  مقارنة بين الحلين اي في قبل التغيير ومن ثم بعد التغيير ويمكن تحديد التاثير من الجدولين الاول والثان*ي* اعلاه وكما يل*ي* 

**-1 التاثٌر على الحل االمثل**

| الملاحظات                                    | ' بعد التغيير | قبل التغيير |         |
|----------------------------------------------|---------------|-------------|---------|
| نلاحظ ان الشركة سوف <i>تنتج من</i> المنتج X1 | 9.5           | 2.8874      | فيمةX1  |
| وتحقق ربح اكثر حيث بلغت الارباح \$ 19        | 0             | 2,9412      | قيمة X2 |
|                                              | 19            | 14.5882     | فيمة Z  |

**-3 التاثٌر على حالة المٌود**

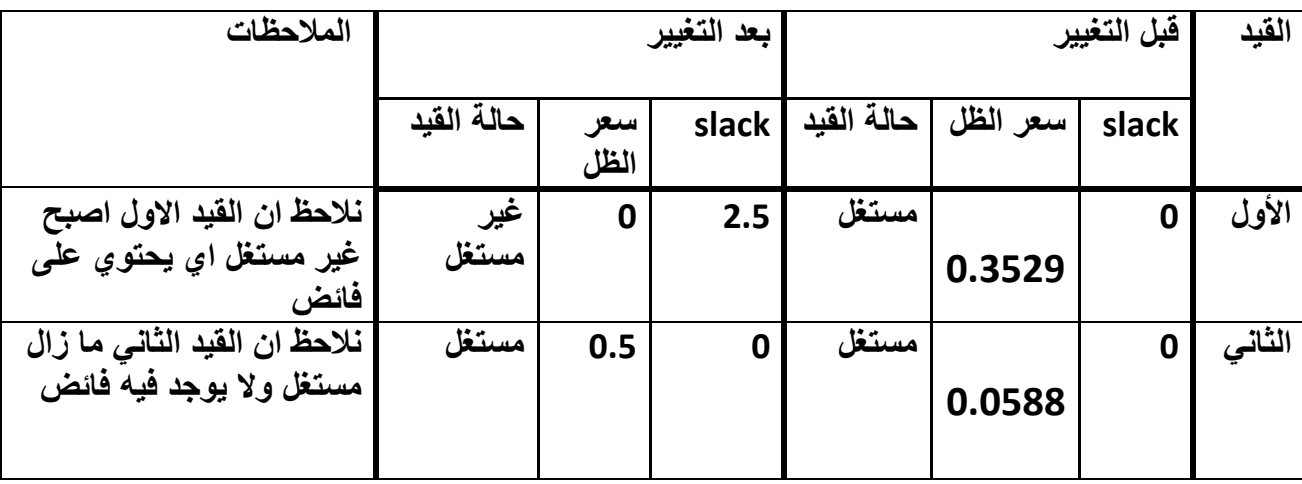

# الفصل الرابع البرمجة العددية " الصحيحة "

# **INTEGER PROGRAMMING**

 $\sqrt{ }$ 

سلوب البرمجة العددية INTEGER PROGRAMMING احدى اساليب بحوث العمليات والت*ّي* تستخدم في الحالات ا**لتالية :-**

**-1 اذا كانت المتغٌرات من نوع عدد صحٌح اي integer مثال اذا كان المنتج عدد من السٌارات التً ٌتم انتاجها او عدد العاملٌن الذٌن ٌتطلب تشغٌلهم حٌث فً هذه الحالة فان المتغٌرات Xi ٌجب ان تكون** 

**Xi ≥ 0 and integer** 

**اي ٌجب ان تكون عدد صحٌح** 

**-3 اذا كانت المتغٌرات من 0 او 1 مثال فً حالة تخصٌص االعمال للعمال او تخصٌص المشارٌع للشركات بحٌث**  لكل عامل عمل واحد فقط او لكل شركة مشروع واحد فقط او في جالة نصب اقل عدد من الكاميرات لتغطية **مجموعة من الطرق** 

**تمرٌن 1**

**شركة تنتج ثالثة انواع من السٌارات فاذا كانت ربح السٌارة الواحدة من الواحدة 250 دوالر وربح السٌارة من النوع الثانً 350 دوالر وان ربح السٌارة الثالثة 400 دوالر** 

هذا وان الشركة تستخدم ثلاثة خطوط انتاج لصناعة هذه السيارات وقد تم صياغة هذه المسالة كما يل*ى* 

 $\text{Max } Z = 250 X_1 + 350 X_2 + 400 X_3$  **S T عدد ساعات العمل للخط اإلنتاجً االول 2500 ≥ 3X3 + <sup>2</sup>X3 + <sup>1</sup>X عدد ساعات العمل للخط االنتاجً الثانً 2000 ≥ 3X3 + <sup>2</sup>X7 + <sup>1</sup>X5 عدد ساعات العمل للخط اإلنتاجً الثالث 3000 ≥ 3X8 + <sup>2</sup>X7 + <sup>1</sup>X2 X1 , X2 , x3 ≥ 0 and integer**

**نالحظ ان ناتج المتغٌرات الثالثة والتً تمثل انتاج ثالثة انواع من السٌارات ٌجب ان تكون عدد صحٌح اي ال تحتوي على**  كسور لذا نستخدم البرمجة العددية بدلا من البرمجة الخطية وعلية فانـه يجب اضافة القيد الاخير والذي يمثل **( > 0 and integer (**

**المطلوب** 

- **-1 اكتب الخطوات االزمة الدخال هذه المسالة الى نظام QSB**
	- **-3 اكتب الخطوات لحل المسالة**
	- **-2 -2 اذا كان نتٌجة الحل الجدول التالً فسر هذا الجدول**

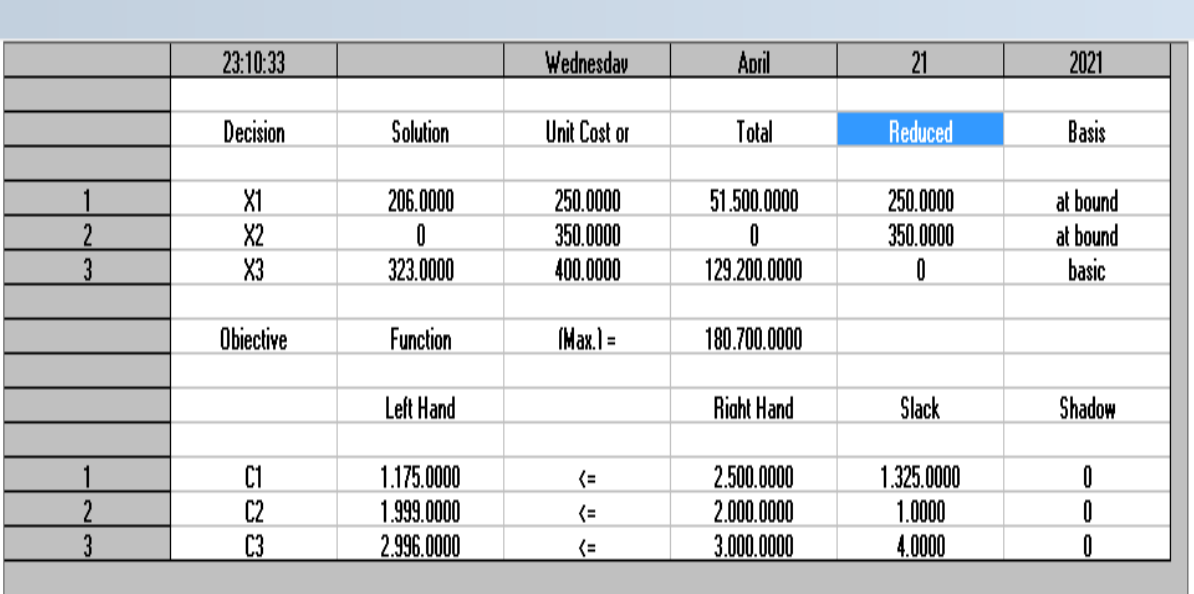

### **الحل اوال -: خطوات ادخال المسالة الى نظام QSB**

- **-1 ٌتم تشغٌل نظام QSB وذلن بتشغٌله من سطح المكتب اذا كان موجود فً سطح المكتب winQSB او من خالل start ثم program ثم الضغط على النظام winQSB**
	- **linear and integer programming االسلوب نختار -3**
- **-2 تفتح لنا شاشة فٌها االمر الرئٌسً file نختار االمر الفرعً problem new حٌث تفتح لنا النافذة كما فً الصورة التالٌة**

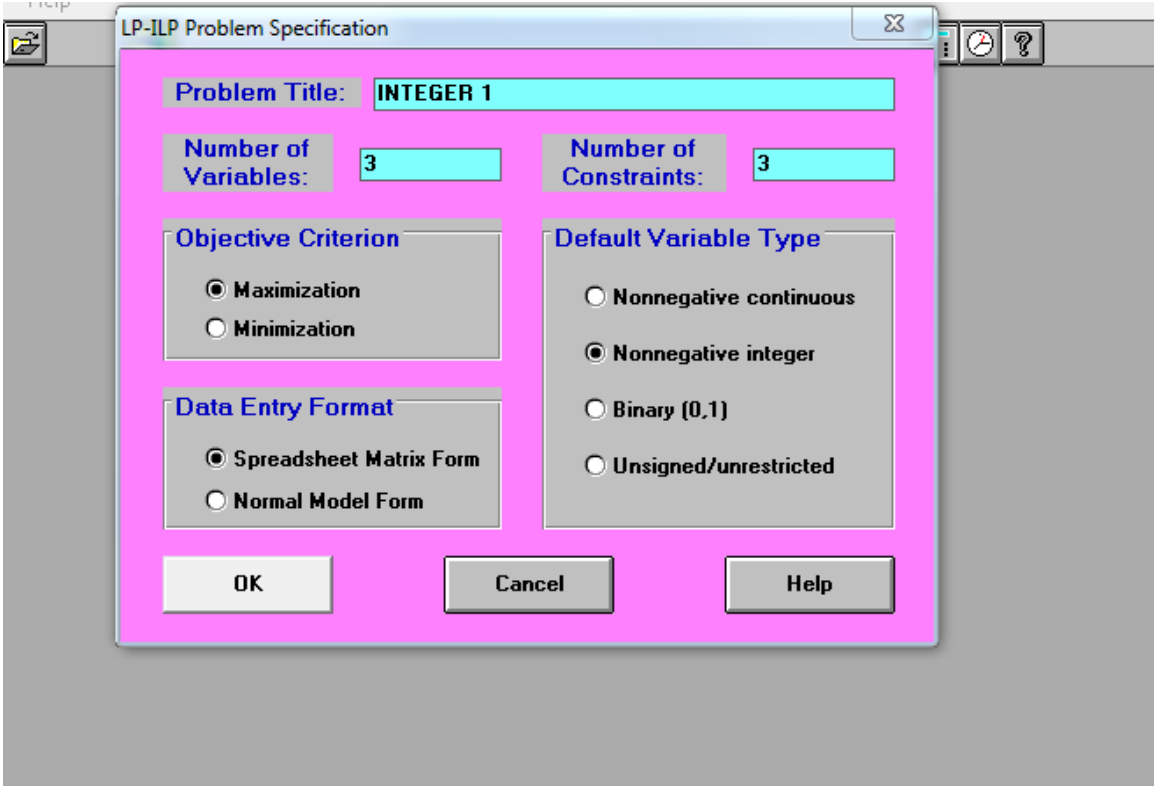

- **-6 ٌتم ادخال مواصفات التمرٌن وهً**
- **اسم المسالة فً حمل name file**
- **عدد متغٌرات المسالة فً خانة variable of numberحٌث حسب هذا السؤال فان عدد المتغٌرات هً 2**
	- **عدد المٌود حٌث حسب هذا السؤال 2**
- **نوع المتغٌرات type variable defaultحٌث حسب السؤال هذا فان نوع المتغٌرات هً integer and 0 ≥ حٌث نظلل فً حمل integer nonnegative**
	- **دالة الهدف هً maxاذن نضلل maximization**
	- **نضغط على k o حٌث تظهر لنا جدول الدخال بٌانات المسالة وهً فً الشكل التالً**

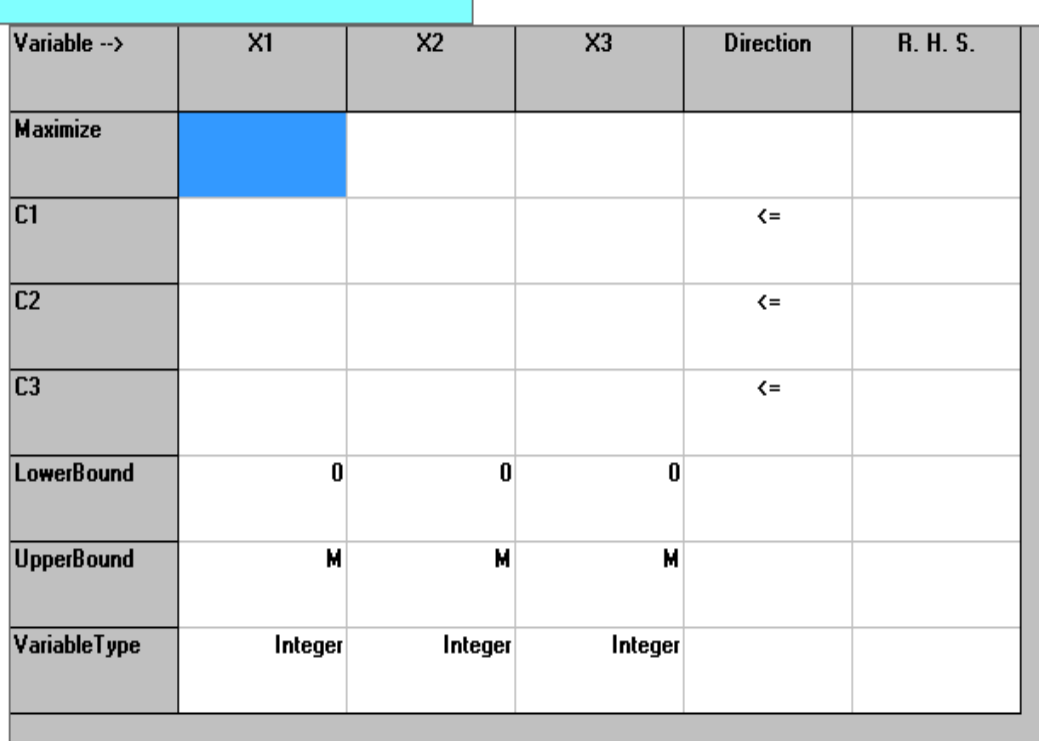

**-5 ٌتم ادخال بٌانات هذا السؤال فً الجدول اعاله اي معمالت دالة الهدف ومعمالت المٌود والجهة الٌمنى للمٌود وكما**  موضح ف*ي* الجدول التال*ي* 

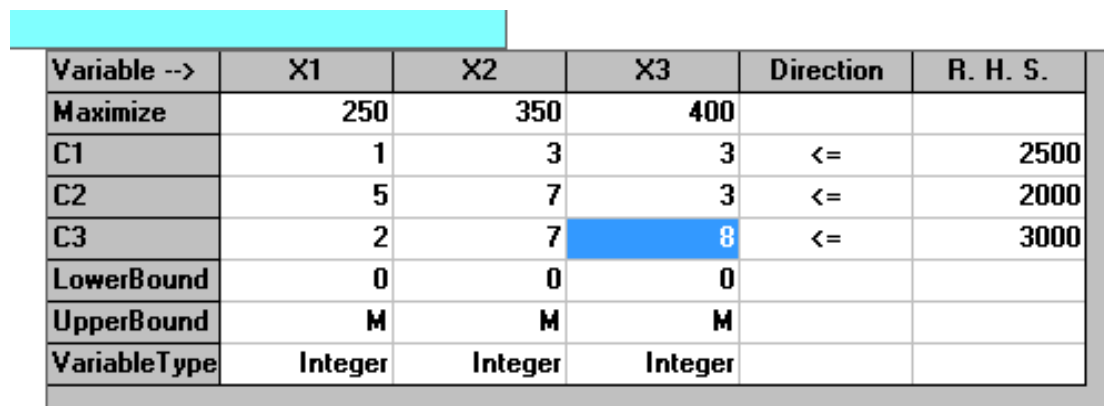

- **-1 بعد ان ٌتم ادخال بٌانات السؤال فً الجدول اعاله**
- **-3 من االمر الرئٌس analysis and solveٌتم اختٌار االمر الفرعً problem the solveوذلن من اجل حل**  المسالة حيث يظهر لنا الحل كما موضح في الجدول التال*ي*

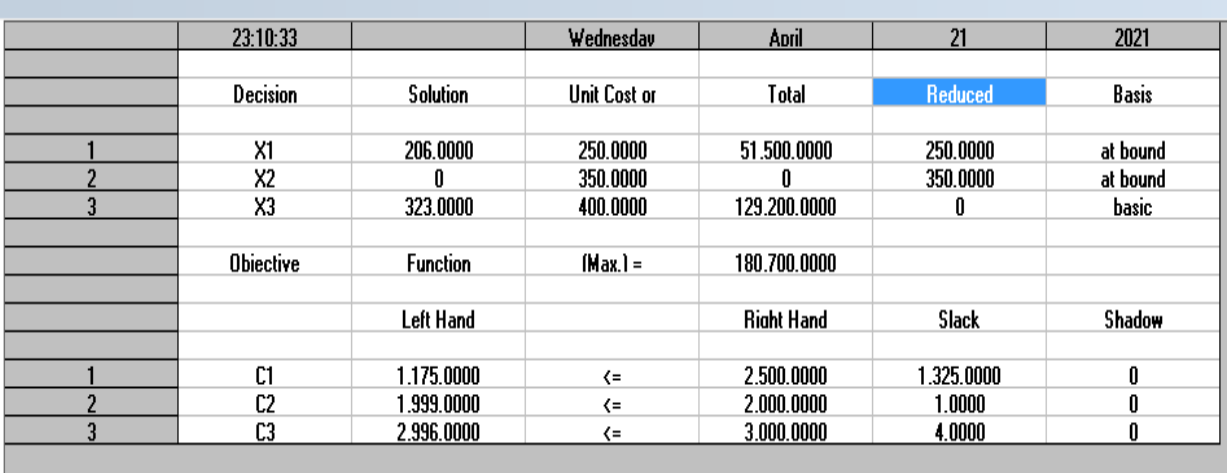

**ثالثا -: تفسٌر جدول الحل االمثل** م*ن* بيانات الجدول اعلاه يمكن استخراج المعلومات التالية والتي تعبرعن الحل الامثل و حالة القيود

- **-1 الحل االمثل**
- **X1= 206**
- **X2= 0**
- **X3= 323**

**Z= 180700**

**-3 حالة المٌود**

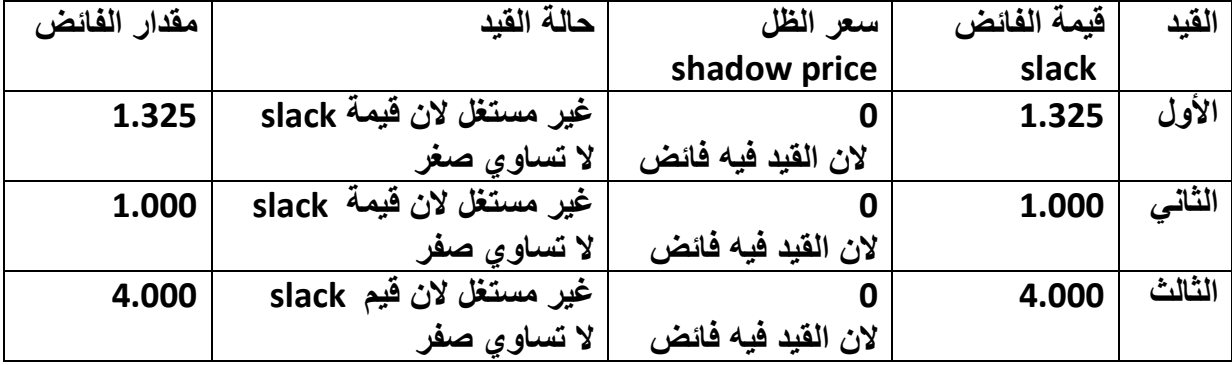

تمرين 2 في هذا التمرين نوضح كيفية استخدام البرمجة العددية "الصحيحة " في حل مسائل التي تتضمن  $(0, 1)$ لنفرض ان احدى الشركات تنوي نصب اقل عدد ممكن من الكاميرات لتغطية شوارع مدينة وكما في المخطط التالي

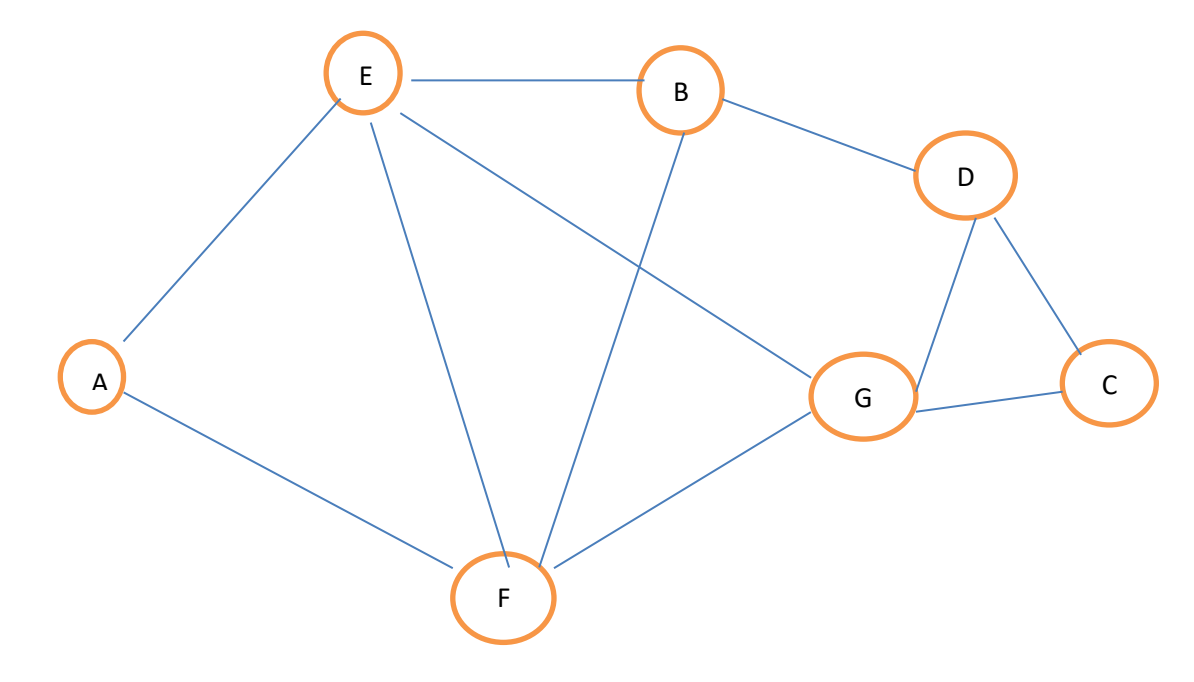

المطلوب

1- صياغة المسالة باستخدام البرمجة العددية mteger programming 2- اكتب كافة الخطوات الازمة لإدخال المسالة في نظام QSB 3- اوجد الحل الامثل ثم فسر اجدول الحل الامثل وهو

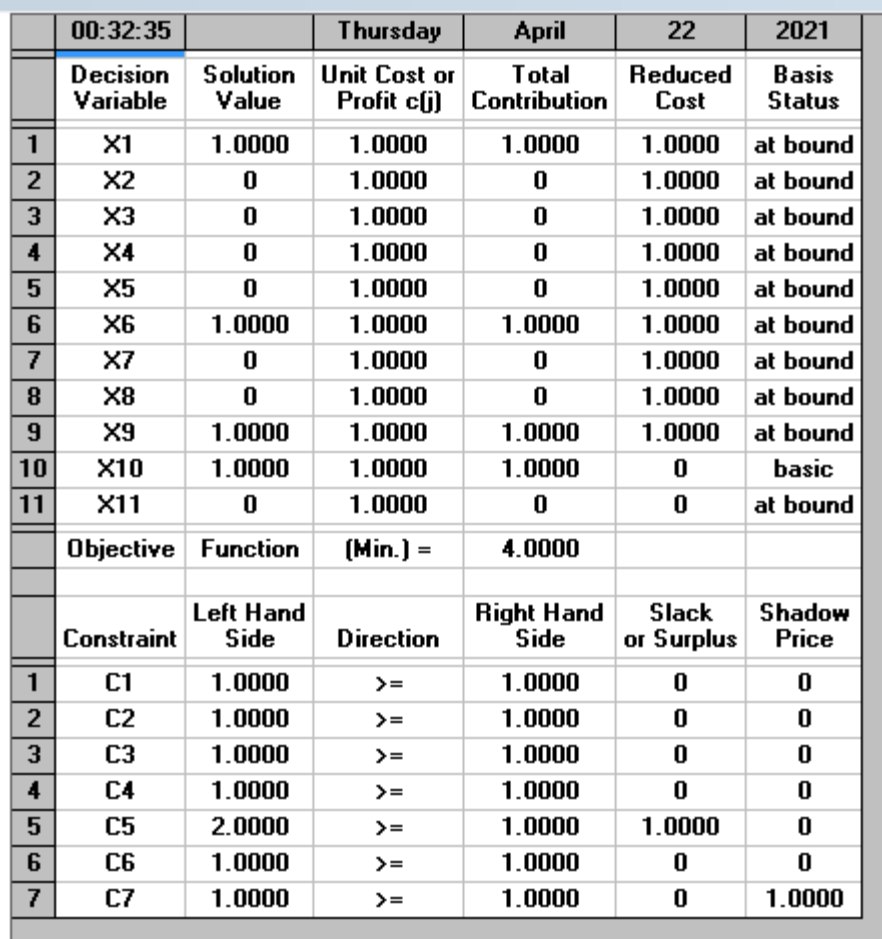

u

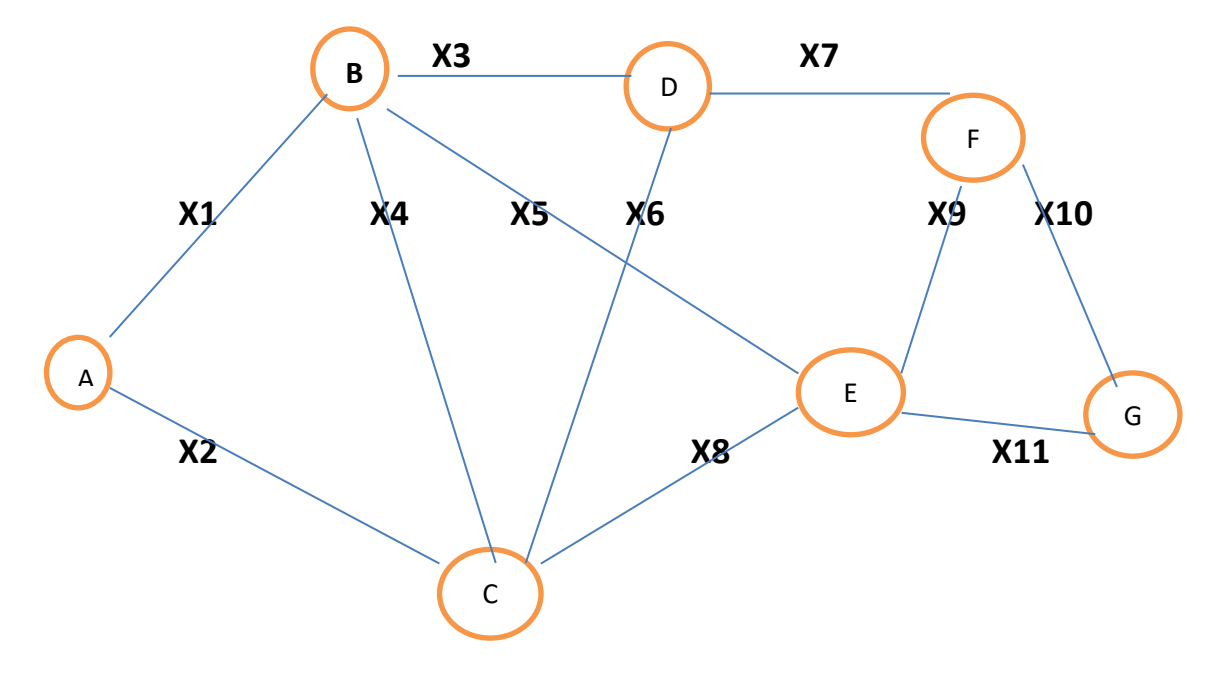

### الحل

# اولا :- صياغة المسالة

 $\ddot{\phantom{a}}$ 

 $\mathcal{L}$ 

Min  $Z = X1 + X2 + X3 + X4 + X5 + X6 + X7 + X8 + X9 + X10 + X11$ 

**St** 

 $X1 + x2$  $\geq 1$  $X1 + X3 + X4 + X5 \ge 1$  $X3 + X6 + X7$   $\geq 1$  $X2 + X4 + X6 + X8 \ge 1$ X5+ X8+ X9  $\geq 1$ X7+ X9+ X11  $\geq 1$  $X10 + X11$  $\geq 1$  $X1, X2, X3, X4, X5, X6, X7, X8, X9, X10, X11 = (0, 1)$ 

ثانيا :- خطوات ادخال المسالة الى نظام QSB

```
1- من نظام QSB نختار الاسلوب linear and integer programming
```
2- من الامر FILE نختار الامر الفرعي new problem تظهر لنا النافذة التالية

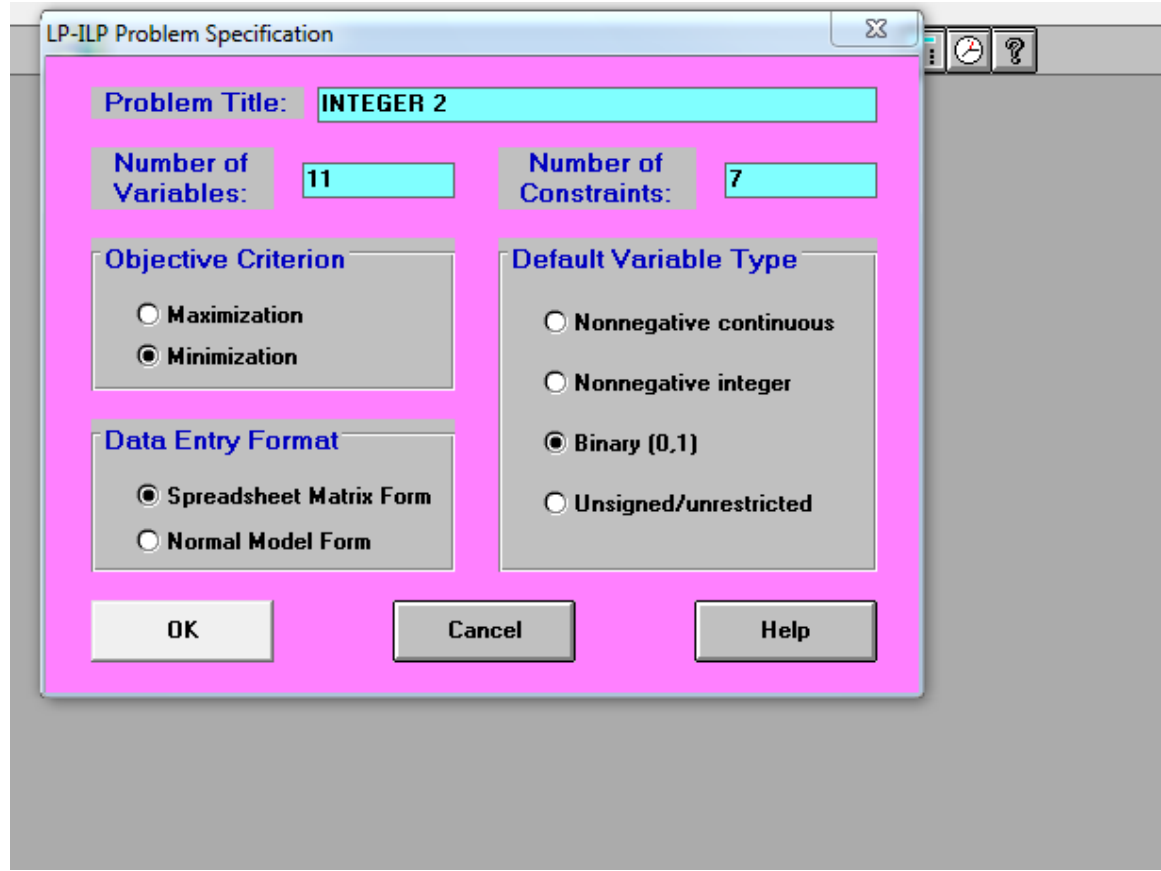

- 3- يتم ادخال مواصفات المسالة وهي
- اسم المسالة في حقل problem name
- **عدد المتغٌرات وهً التً تمثل عدد الشوارع فً خانة variable of numberوالتً تساوي حسب هذا السؤال 11**
	- **عدد المٌود وكما فً الصٌاغة فً حمل constraint of number وتساوي 7**
		- **نوع المتغٌرات هً (1 , 0 ) حٌث ٌتم تضلٌل الدائرة امام حمل ,1 0 Binary**
			- **دالة الهدف هً min حٌث ٌتم تضلٌل الدائرة امام minimization**
				- **-6 نضغط على ok**
				- **-5 ٌظهر لنا جدول ادخال البٌانات وٌتم ادخال البٌانات للمسالة وهو**

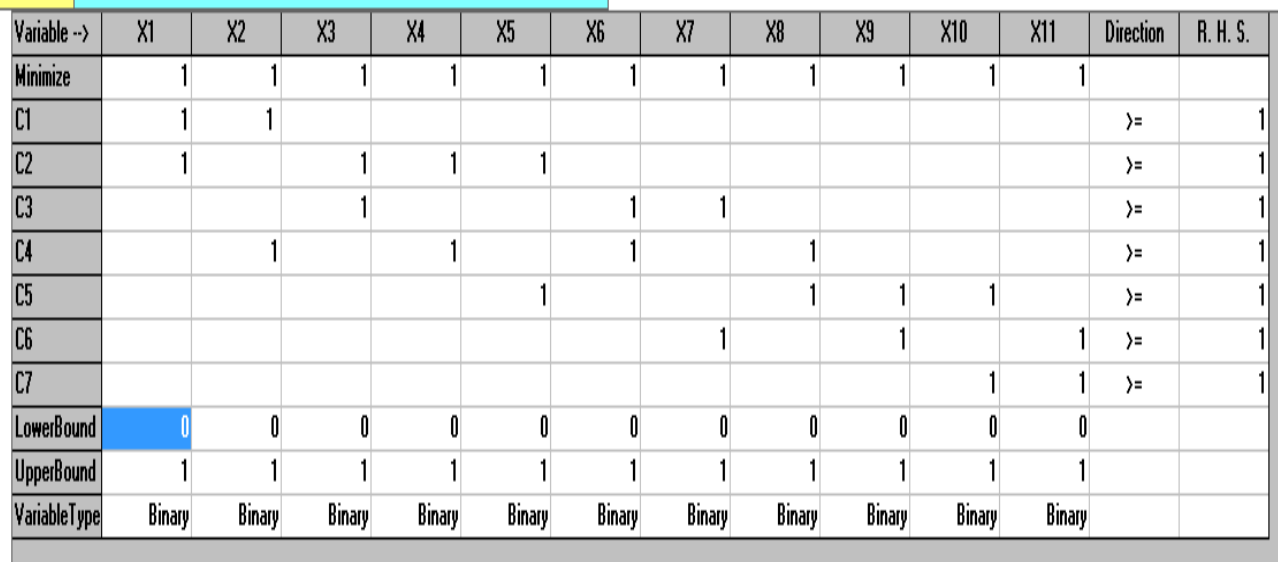

**ثالثا -: حل المسالة وتفسٌر جدول الحل االمثل**

**-1 بعد ادخال البٌانات فً الجدول اعاله ٌتم اختٌار االمر problem the solve وثم االمر analysis and solve -3 ٌتم حل المسالة من لبل النظام وٌظهر لنا جدول الحل االمثل التالً** 

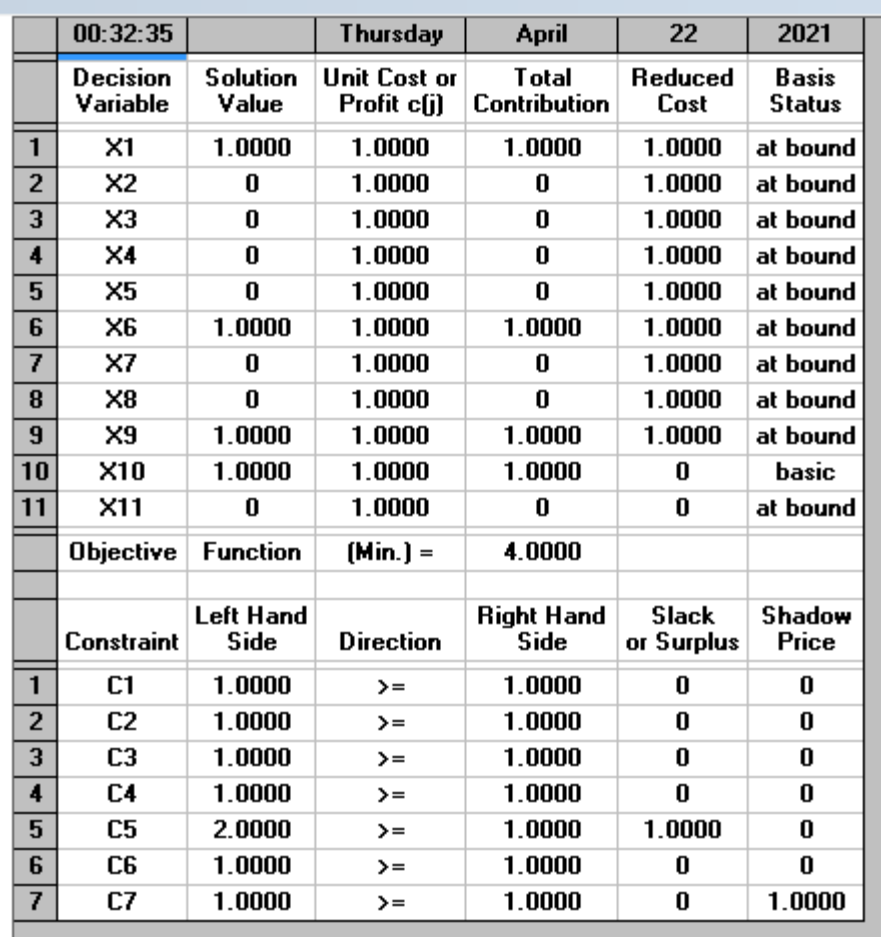

**تفسٌر جدول الحل االمثل** 

**-1 لٌم المتغٌرات هً X1 = 1 X6 = 1 X10 = 1 X11 = 1** قيمة Z تساوي 4 اي نصب اربعة كاميرات فقط في مناطق تقاطع الشوارع والتي تمثل المتغيرات اعلاه

**مالحظة -:**

خطوات ادخال البيانات هي نفسها في البرمجة الخطية لكن ادخال نوع البيانات في شاشة ادخال البيانات بدلا من **INTEGER ندخل CONTINUOUS** 

<u>تمرين 3 في البرمجة العددية :-</u> اذا كانت لدينا مسالة البرمجة الخطية التالية

Max  $Z = 7X_1 + 6X_2$ 

 $3X_1 + 5X_2 \leq 100$  $S.T.$  $9X_1 + 7X_2 \le 110$  $X_1$ ,  $X_2 \ge 0$  and INTEGER

المطلوب

اولا :- وضح كيف يتم ادخال هذه المسالة الى نظام ال QSB ثانيا :- فسر نتائج حل هذه المسالة والموضحة في جدول المخرجات 1

|                | 23:55:34                    |                          | Friday                      | May                          | 08                     | 2020                          |
|----------------|-----------------------------|--------------------------|-----------------------------|------------------------------|------------------------|-------------------------------|
|                | <b>Decision</b><br>Variable | <b>Solution</b><br>Value | Unit Cost or<br>Profit c(j) | Total<br><b>Contribution</b> | <b>Reduced</b><br>Cost | <b>Basis</b><br><b>Status</b> |
|                | $\times 1$                  | 7.0000                   | 2.0000                      | 14.0000                      | O                      | basic                         |
| $\overline{2}$ | X2                          | 0                        | 3.0000                      | n                            | 3.0000                 | at bound                      |
|                | <b>Objective</b>            | <b>Function</b>          | $[Max.] =$                  | 14.0000                      |                        |                               |
|                | <b>Constraint</b>           | <b>Left Hand</b><br>Side | <b>Direction</b>            | <b>Right Hand</b><br>Side    | Slack<br>or Surplus    | Shadow<br>Price               |
| 1              | C1                          | 35.0000                  | $\left( =\right)$           | 35.0000                      | n                      | 0.4000                        |
| $\overline{2}$ | C2                          | 28.0000                  | $\leq$                      | 36.0000                      | 8.0000                 | 0                             |

جدول المخرجات 1

الحل :.

جواب الفرع الاول :- خطوات ادخال بيانات هذه المسالة الى نظام ال QSB<br>26- يتم تشغيل الحاسبة والنقر على START

من قائمة البرامج PROGRAM يتم تشغيل النظام QSB  $-27$ 

- عند تشغيل النظام يتم اختيار الاسلوب البرمجة الخطية والعددية LINEAR and INTEGER  $-28$ **PROGRAMMING**
- يظهر لنا مجموعة من الادوات ومنها FILE وننفر علة الامر الفرعي NEW PROBLEM "  $-29$ مسالة جدبدة "
- **-21 ٌظهر لنا شاشة ادخال البٌانات التالٌة**
- **-21 فً مربع TITLE PROBLEM ٌتم ادخال اسم المسالة ولتكن 1INTEGER**
- **-23 فً مربع VARIABLE OF NUMBER " عدد المتغٌرات " ٌتم ادخال 2 الن حسب هذا السؤال عدد المتغٌرات ه2ً**
- **-22 فً مربع CONSTRAINT OF NUMBER " عدد المٌود" ٌتم ادخال 2 الن حسب هذا السؤال عدد المٌود هً 3**
	- **-26 تضلٌل الدائرة integer Nonnegative**
	- **-25 طبعا دالة الهدف حسب السؤال هً MAX**
		- **-24 كما فً النافذة التالٌة**

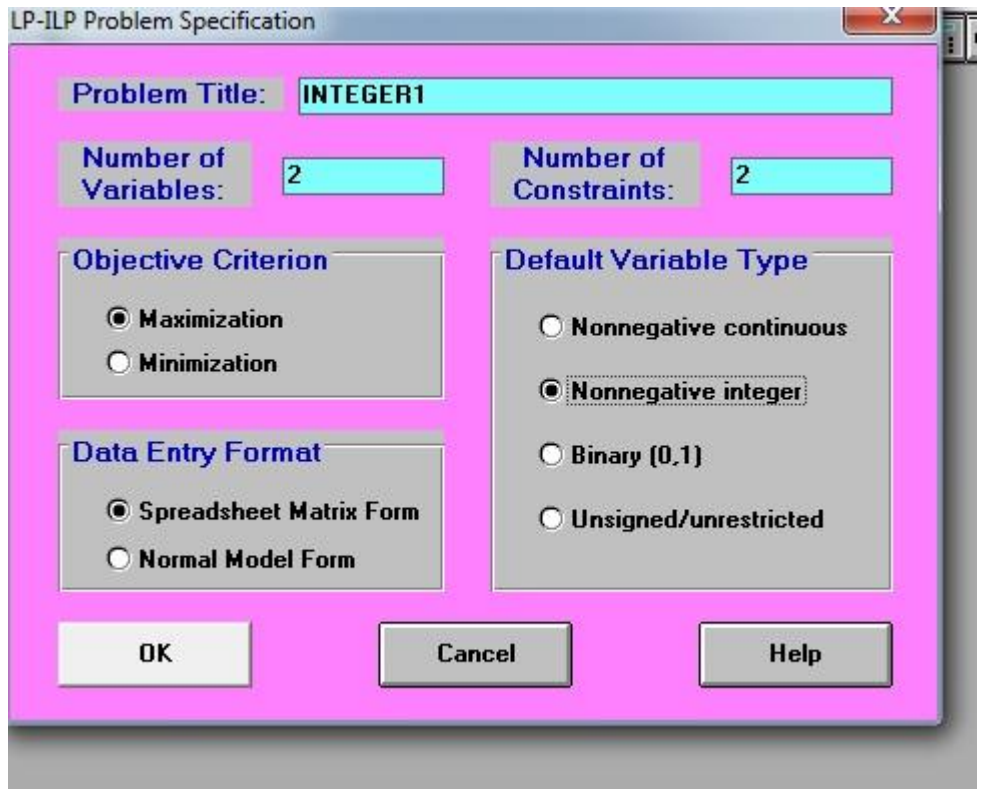

**-27 ننمر على OK**

**-28 ٌظهر لنا جدول ادخال البٌانات حٌث ٌتم ادخال بٌانات المسالة** 

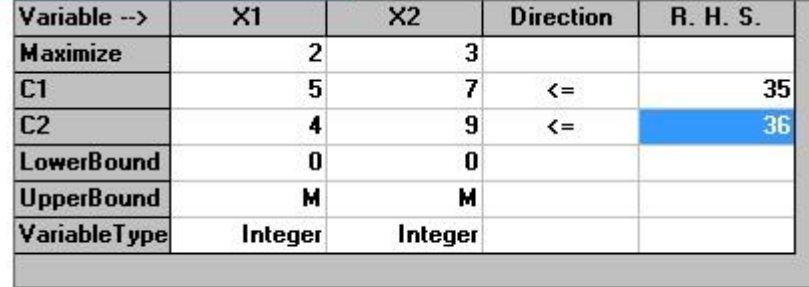

**-29 ٌتم النمر على االمر ANALYS AND SOLVE ومن هذا االمر نختار االمر the solve problem**

## **-61 حٌث ٌظهر لنا جدول ٌوضح الحل االمثل لهذه المسالة**

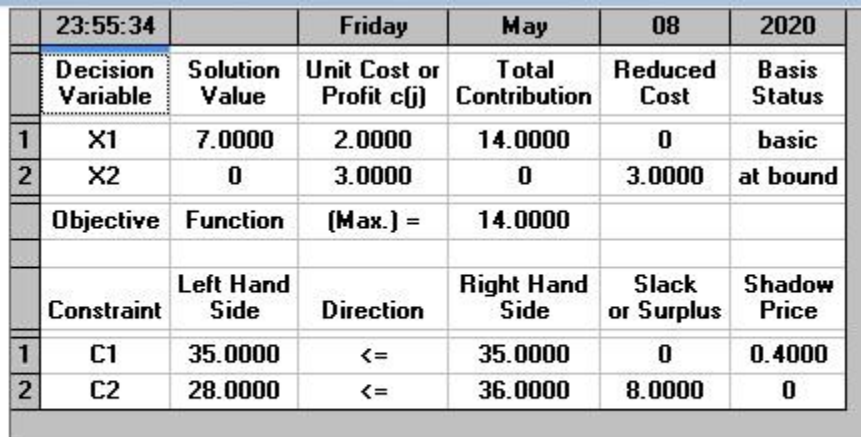

**جواب الفرع الثانً**

**-5 الحل االمثل هو من الجدول اعاله فان الحل االمثل هو** 

**X1= 7 X2 = 0** 

**Z = 14** 

**-4 حالة المٌود**

| القيد     | الفائض SLACK | حالة القيد |
|-----------|--------------|------------|
| الاول C1  |              | مستغل      |
| الثاني C2 |              | غير مستغل  |

# **الفصل الخامس**

# **برمجة االهداف PROGRAMMING GOAL**

**برمجة الاهداف احدى اهم اساليب بحوث العمليات حيث تطبق في حالة وجد اكثر من هدف يتطلب تحقيقه حيث تختلف عن البرمجة الخطٌة من خالل** 

- **-1 البرمجة الخطٌة تتضمن فمط هدف واحد لكن برمجة االهداف تحتوي على العدٌد من االهداف التً ٌتطلب تحقيقها**
- **-3 دالة الهدف فً البرمجة الخطٌة اما z max او z min فً حٌن برمجة االهداف دائما الدالة عبارة عن تملٌل min z االنحرافات**
- **-2 فً البرمجة الخطٌة ال توجد اولوٌة لتحمٌك الهدف ألنه هدف واحد فً حٌن برمجة االهداف توجد اولوٌة لتحمٌك االهداف**

**خطوات صٌاغة برمجة االهداف**

**ٌتطلب اتباع الخطوات التالٌة لصٌاغة وحل مسائل برمجة االهداف وهً** 

- **-1 صٌاغة المتغٌرات االساسٌة وٌرمز لها ... , 3x , 2x , 1x**
- **-3 صٌاغة االنحرافات وهً احرافات الحدود الدنٌا وٌرمز لها ni واالنحرافات العلٌا وٌرمز لها ب pi ٌمصد باالنحرافات هً االنحرافات عن تحمٌك الهدف مثال لو كان الهدف هو تحمٌك ال ٌمل عن 500\$ ربح فانه ٌتطلب تملٌل االنحراف االدنى اي فً هذه الحالة فانه ٌجب ان نحمك 511 دوالر او اكثر واذا كان الهدف مثال تحمٌك انتاج من منتج معٌن ال ٌزٌد علة 211 وحدة فانه فً هذه الحالة ٌجب تملٌل االنحراف االعلى اي pi وفً حالة اذا كان ٌتطلب ان نحمك مبٌعات 611 وحدة فانه فً هذه الحالة تملٌل االنحراف االعلى واالدنى معا** 
	- **-2 صٌاغة االهداف مثال لو كان ٌتطلب تحمٌك االهداف اعاله فان صٌاغة االهداف ستكون** 
		- **Min Z = n1**
		- **Min Z = p2**
		- **Min Z = n3 + p3**
	- **-6 صٌاغة المٌود حٌث تتضمن المٌود مجموعة من لٌود االهداف ولٌود المسالة االساسٌة**

تمرين 1 في هذا التمرين سوف نوضح كافة الخطوات لصياغة مسائل برمجة الاهداف وكيفية ادخال المسالة الى نظام QSB ومن ثم تفسير جدول الحل الامثل شركة تنتج نوعين من المنتجات A , B والتي يعتمد على انتاجهما على المواد الاولية من نوع M1 حيث يتوفر 120 وحدة . كل وحدة واحدة من انتاج المنتج A يحتاج الى 4 وحدات من هذه المادة في حين B يحتاج الى 6 وحدات . 120 عامل يعمل في هذه الشركة حيث يتطلب لصناعة وحدة واحدة من المنتج A ـ 5.5 عامل في حين نحتاج الى 6 عمال لإنتاج وحدة واحدة من المنتج B ربح الوحدة الواحدة من المنتجين A , B هي 30 دولار و 35 دولار على التوالي الاهداف 1- تحقيق ربح لايقل عن 700دولار 2- تحقيق انتاج من المنتج A لا يقل عن 10وحدات 3- تحقيق باستخدام لا يزيد عن 100 عامل المطلوب 1- صياغة المسالة باستخدام برمجة الاهداف 2- اكتب كافة الخطوات لادخال هذه المسالة الى نظام QSB

3- فسر نتائج الحل الأمثل

### الحل :-جواب الفرع الاول 1- صباغة المتغرات X1 عدد الوحدات من المنتج A X2عدد الوحدات من المنتج B 2- صياغة المسالة الاساسية هي اي بدون الاهداف الثلاثة Max Z =  $30X_1 + 35X_2$ **ST**  $4X_1 + 6X_2$  $\leq 100$  $4.5X_1 + 5X_2 \le 120$  $X1, X2 \ge 0$ 3- صياغة قيود الاهداف حسب السوال في هذه الحالة يتم اضافة لكل هدف متغيرات الحد الادني ناقص الحد الاعلى

 $30X_1 + 35X_2 + n_1 - p_1$  $= 700$  $+n_2 - p_2 = 10$  $X_1$ 

**-6 صٌاغة دالة الهدف** 

**حسب هذا السؤال ٌوجد لدٌنا ثالثة اهداف وهً**

- **تحمٌك ربح ال ٌمل عن 700 دوالر ففً هذه الحالة ٌتم تملبل 1n**
	- **تحمٌك انتاج من المنتج A ال ٌمل عن 10**
	- **تحمٌك باستخدام ال ٌزٌد عن 100 عامل**

 **Min Z = n1 Min Z = n2 Min Z = p3**

**-6 تنظٌم المسالة وكالتً**

 **Min G1 = n1 Min G2 = n2 Min G3 = p3 ST 4X1 + 6X2 ≤ 100 4.5X1 + 5X2 ≤ 120 30X1 + 35X2 + n1 - p1 = 700 X1 +n2 - p2 = 10 4.5 X1 +5X2 + n3 - p3 = 100 x1,x2,n1,p1,n2,p2,n3,p3 ≥ 0**

**جواب الفرع الثانً -: ادخال المسالة فً برنامج QSB**

**-1 ٌتم تشغٌل النظام**

**-3 اختٌار االسلوب Programming Goal**

- **-2 تفتح لنا نافذة حٌث ٌتم اختٌار االمر problem new من االمر file**
- **-6 ٌظهر لنا نافذه ادخال مواصفات المسالة وكما فً الشكل ادناه شكل 1**

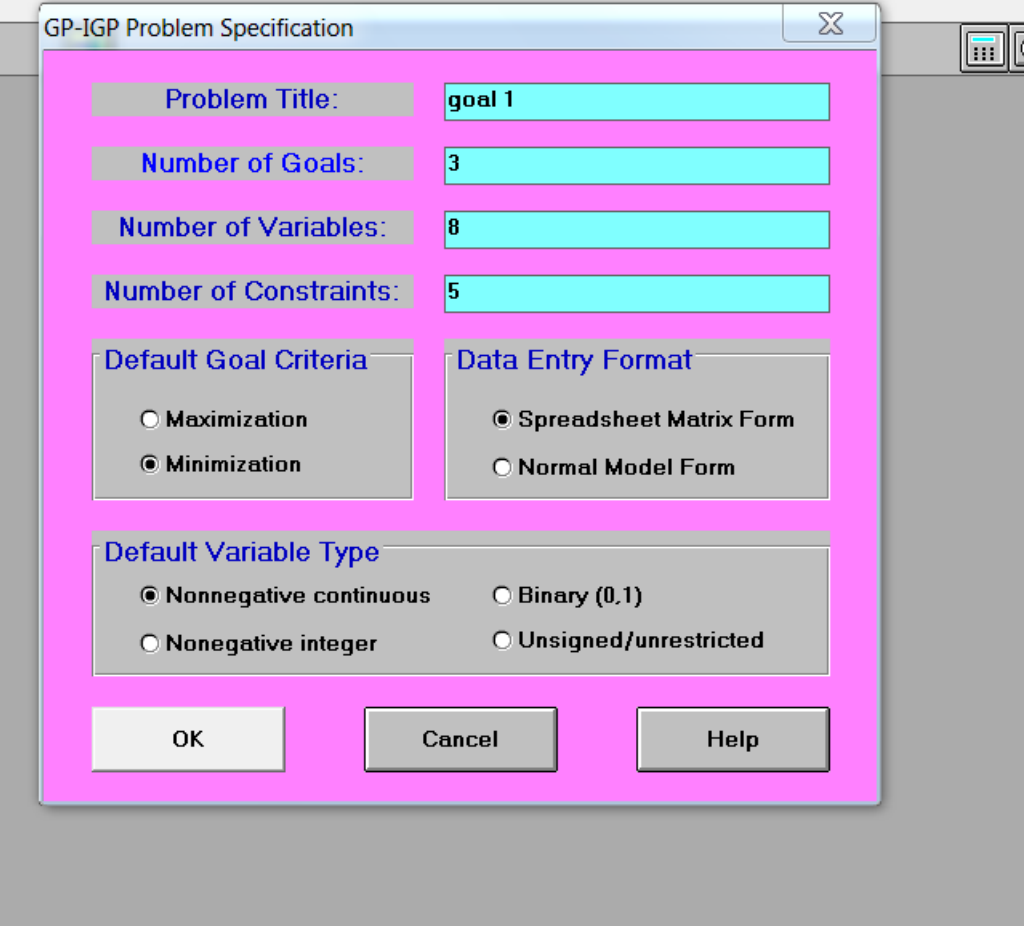

**حٌث نكتب اسم المسالة فً خانة title problem ولتكن 1 goal فً خانة goals of number عدد االهداف حٌث حسب السؤال 3 فً خانة variables of number عدد المتغٌرات وحسب السؤال = 8 فً خانة constraints of number عدد المٌود والتً =5 نضلل حسب اهداف السؤال minimization نضلل حسب السؤال continuous nonnegative -5 نضغط على ok فٌظهر لنا جدول ادخال البٌانات كما فً الجدول 1 التالً**

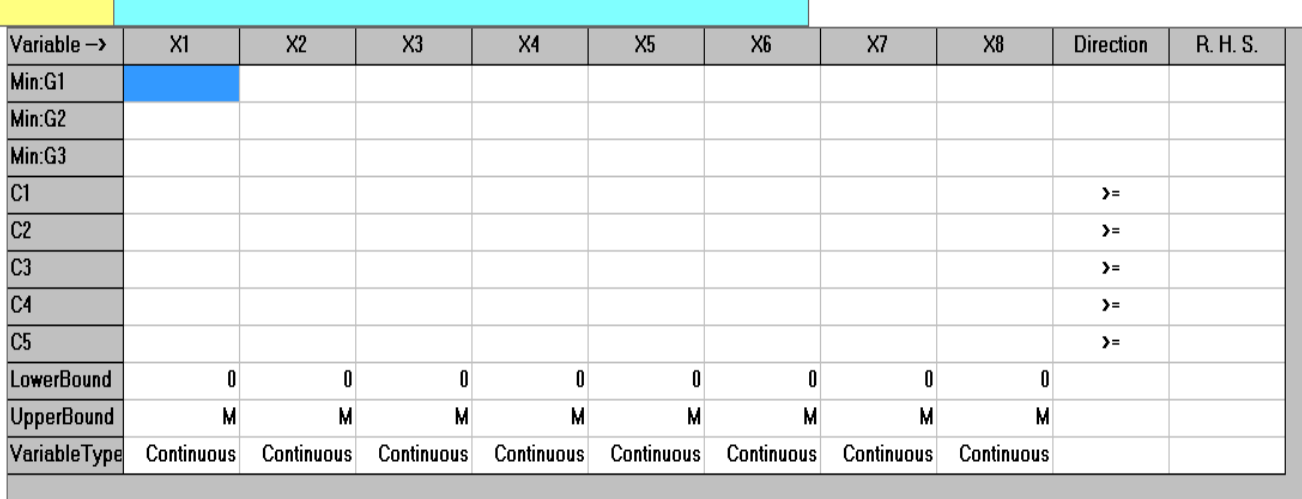

**-4 ٌتم تغٌٌر المتغٌرات من 3Xالى 8X حسب المتغٌرات االنحراف وحسب الصٌاغة فً السؤال اي ٌتم استبدال هذه المتغٌرات ب 3p , 3n, 2p 1,p , 2n , 1n وٌتم ذلن من خالل االمر name vrablie من االمر**  edit وكما في الشكل التال*ي* 

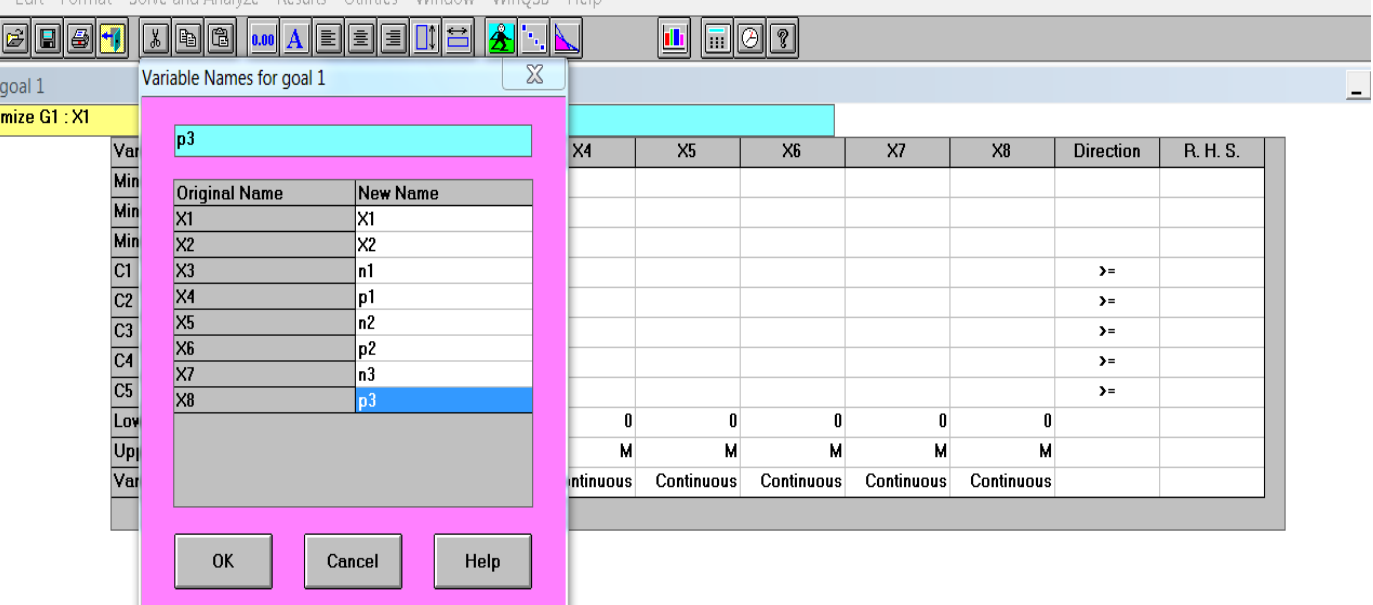

7- يتم ادخال بيانات المسالة في جدول البيانات وكما في الشكل التال*ي* 

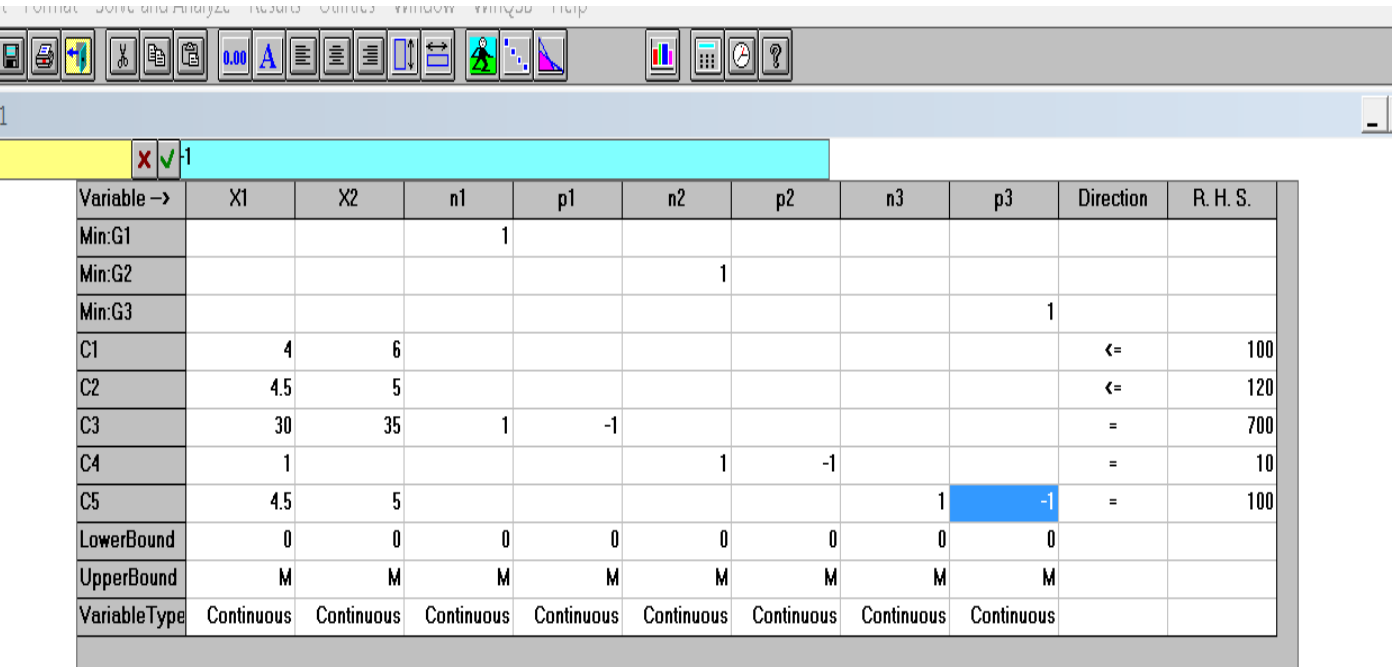

**-8 بعد ذلن نختار االمر problem the solve من االمر analysis and solve -9 نضط على ok**

10- يتم حل المسالة من قبل النظام ويظر لنا جدول الحل الامثل التالي

|                         | 22:20:25       |                      | Saturday          | April                              | 24                    | 2021      |                                  |                        |                                                                 |           |  |
|-------------------------|----------------|----------------------|-------------------|------------------------------------|-----------------------|-----------|----------------------------------|------------------------|-----------------------------------------------------------------|-----------|--|
|                         | Goal<br>Level  | Decision<br>Variable | Solution<br>Value | <b>Unit Cost or</b><br>Profit c(j) | Total<br>Contribution | Cost      | Reduced Allowable<br>Min. $c(j)$ | Allowable<br>Max. c(j) |                                                                 |           |  |
| $\mathbf{1}$            | G1             | X1                   | 17.50             | 0                                  | 0                     | $\bf{0}$  | 0                                | 6.67                   |                                                                 |           |  |
| $\mathbf{2}$            | G1             | X <sub>2</sub>       | 5.00              | 0                                  | 0                     | 0         | $-10.00$                         | 0                      |                                                                 |           |  |
| $\mathbf{3}$            | G1             | n1                   | 0                 | 1.00                               | 0                     | 1.00      | 0                                | м                      |                                                                 |           |  |
| 4                       | G1             | p1                   | 0                 | 0                                  | 0                     | 0         | 0                                | м                      |                                                                 |           |  |
| 5                       | G1             | n <sub>2</sub>       | 0                 | 0                                  | 0                     | 0         | 0                                | м                      |                                                                 |           |  |
| 6                       | G1             | p <sub>2</sub>       | 7.50              | 0                                  | 0                     | 0         | 0                                | 6.67                   |                                                                 |           |  |
| 7                       | G1             | n3                   | 0                 | 0                                  | 0                     | 0         | 0                                | м                      |                                                                 |           |  |
| 8                       | G1             | p3                   | 3.75              | 0                                  | 0                     | 0         | 0                                | 5.71                   |                                                                 |           |  |
| $\overline{\mathbf{g}}$ | G <sub>2</sub> | X1                   | 17.50             | 0                                  | 0                     | 0         | 0                                | м                      |                                                                 |           |  |
| 10                      | G <sub>2</sub> | X2                   | 5.00              | 0                                  | 0                     | 0         | -M                               | 0                      |                                                                 |           |  |
| 11                      | G <sub>2</sub> | n1                   | 0                 | 0                                  | 0                     | 0         | -M                               | м                      |                                                                 |           |  |
| 12                      | G <sub>2</sub> | p1                   | 0                 | 0                                  | 0                     | 0         | 0                                | м                      |                                                                 |           |  |
| 13                      | G <sub>2</sub> | n <sub>2</sub>       | 0                 | 1.00                               | 0                     | 1.00      | 0                                | м                      |                                                                 |           |  |
| 14                      | G <sub>2</sub> | p <sub>2</sub>       | 7.50              | 0                                  | 0                     | 0         | 0                                | м                      |                                                                 |           |  |
| 15                      | G <sub>2</sub> | n3                   | 0                 | 0                                  | 0                     | 0         | 0                                | м                      |                                                                 |           |  |
| 16                      | G <sub>2</sub> | p3                   | 3.75              | 0                                  | 0                     | 0         | 0                                | м                      |                                                                 |           |  |
| 17                      | G3             | X1                   | 17.50             | 0                                  | 0                     | 0         | $-0.21$                          | м                      |                                                                 |           |  |
| 18                      | G3             | X <sub>2</sub>       | 5.00              | 0                                  | 0                     | 0         | -м                               | 0.25                   |                                                                 |           |  |
| 19                      | G3             | n1                   | 0                 | 0                                  | 0                     | $-0.17$   | -M                               | м                      |                                                                 |           |  |
| 20                      | G3             | p1                   | 0                 | 0                                  | 0                     | 0.17      | $-0.17$                          | м                      |                                                                 |           |  |
| 21                      | G3             | n2                   | 0                 | 0                                  | 0                     | 0         | -M                               | м                      |                                                                 |           |  |
| 22                      | G3             | p <sub>2</sub>       | 7.50              | 0                                  | 0                     | 0         | $-0.21$                          | м                      |                                                                 |           |  |
| 23                      | G3             | n3                   | 0                 | 0                                  | 0                     | 1.00      | $-1.00$                          | м                      |                                                                 |           |  |
| 24                      | G3             | p3                   | 3.75              | 1.00                               | 3.75                  | $\pmb{0}$ | $\pmb{0}$                        | м                      |                                                                 |           |  |
|                         |                |                      |                   |                                    |                       |           |                                  |                        |                                                                 |           |  |
| $\mathbf{H}$            | ز با           | 시                    | 17.50             | U                                  | U                     | U         | -U.Z I                           | M                      |                                                                 |           |  |
| 18                      | G3             | X <sub>2</sub>       | 5.00              | 0                                  | 0                     | 0         | -м                               | 0.25                   |                                                                 |           |  |
| 19                      | G3             | n1                   | 0                 | 0                                  | 0                     | $-0.17$   | -м                               | м                      |                                                                 |           |  |
| 20                      | G3             | p1                   | 0                 | 0                                  | 0                     | 0.17      | $-0.17$                          | м                      |                                                                 |           |  |
| 21                      | G3             | n2                   | 0                 | 0                                  | 0                     | 0         | -M                               | М                      |                                                                 |           |  |
| $\overline{22}$         | G <sub>3</sub> | p <sub>2</sub>       | 7.50              | 0                                  | O                     | 0         | $-0.21$                          | M                      |                                                                 |           |  |
| 23                      | G3             | n3                   | 0                 | 0                                  | 0                     | 1.00      | $-1.00$                          | м                      |                                                                 |           |  |
| $\overline{24}$         | G3             | p3                   | 3.75              | 1.00                               | 3.75                  | $\pmb{0}$ | 0                                | М                      |                                                                 |           |  |
|                         | G1             | Goal                 | Value             | $(Min.) =$                         | 0                     |           |                                  |                        |                                                                 |           |  |
|                         | G <sub>2</sub> | Goal                 | Value             | $(Min.) =$                         | 0                     |           |                                  |                        |                                                                 |           |  |
|                         | G3             | Goal                 | Value             | $(Min.) =$                         | 3.75                  |           |                                  |                        |                                                                 |           |  |
|                         |                | Left Hand            |                   | <b>Right Hand</b>                  | Slack                 |           |                                  |                        | Allowable   Allowable   ShadowPrice   ShadowPrice   ShadowPrice |           |  |
|                         | Constraint     | Side                 | Direction         | Side                               | or Surplus            |           | Min. RHS Max. RHS                | Goal 1                 | Goal 2                                                          | Goal 3    |  |
| $\mathbf{1}$            | C1             | 100.00               | $\left( =\right)$ | 100.00                             | 0                     | 93.33     | 108.57                           | 0                      | 0                                                               | $-0.19$   |  |
| $\overline{2}$          | C <sub>2</sub> | 103.75               | $\left( =\right)$ | 120.00                             | 16.25                 | 103.75    | M                                | 0                      | 0                                                               | $\pmb{0}$ |  |
| 3                       | C <sub>3</sub> | 700.00               | $\equiv$          | 700.00                             | 0                     | 678.57    | 750.00                           | 0                      | 0                                                               | 0.17      |  |
| $\blacktriangleleft$    | C4             | 10.00                | $\equiv$          | 10.00                              | 0                     | -M        | 17.50                            | 0                      | 0                                                               | 0         |  |
| 5                       | C5             | 100.00               | $\equiv$          | 100.00                             | 0                     | -M        | 103.75                           | 0                      | 0                                                               | $-1.00$   |  |

تفسير الحل الامثل **الحل االمثل X1 = 17.5 X2= 5**

**لٌمة االهداف هً 0 =1G اي تم تحمٌك الهدف االول 0=2G اي تم تحمٌك الهدف الثانً 3.75 =3G لم ٌتم تحمٌك الهدف الثالث حٌث ٌوجد انحراف لدرة 3.75**

النظام الك*مي* للأعمال

# **QSB**

# **الجزء الثانً**

# **تالٌف** الأستاذ المتمرس الدكتور **مح**د عبود طاهر **كلٌة شط العرب الجامعة**

# **نمذجة الشبكات**

# **NETWORK MODELLING**

**نمذجة الشبكات modelling network**

احد اساليب نظام QSB والذي يتضمن ايجاد الحل للمسائل في المجالات التالية:-

- **-1 نماذج النمل Models Transportation**
	- **-3 التخصٌص Assignment**
	- **-2 الصر طرٌك path shortages**
- **Travelling salesman problemالبائع سفر -6**
	- **-5 الصى تدفكflow maximum**

# **نماذج النمل MODELS TRANSPORTATION**

**نماذج النمل احد اسالٌب بحوث العملٌات حٌث ان الهدف هو نمل كمٌات من المصادر Si الى مراكز الطلب DJ بالل كلفة كلٌة حٌث ٌوجد عدة طرق للحل منها -:** طريق البرمجة الخطية **طرٌمة الل كلفة طرٌمة الركن الشمالً الغربً** طريق فوجل التقريبية في هذا الموضوع سيتم التركيز على طريقة اقل كلفة فقط حيث الهدف من هذه المحاضرة هو :-**-1 شرح خطوات ادخال مشكلة نمل الى نظام QSB -3 تفسٌر نتائج مخرجات النظام**

**متال -: اذا كانت لدٌنا مسالة النمل التالٌة** 

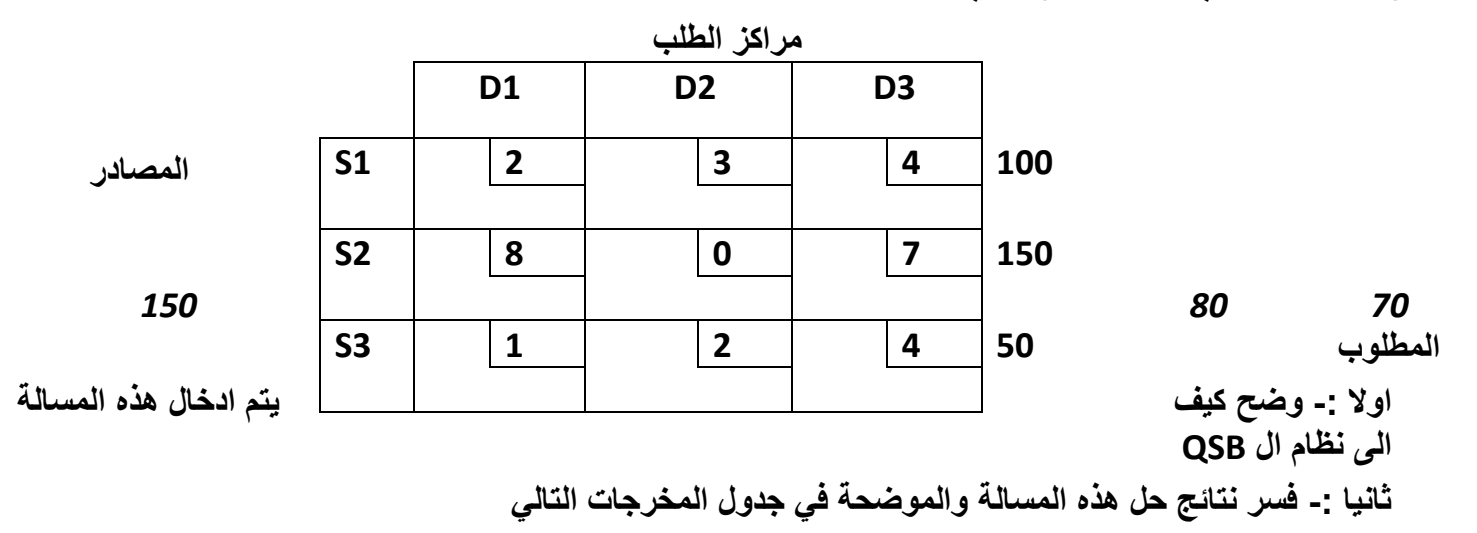

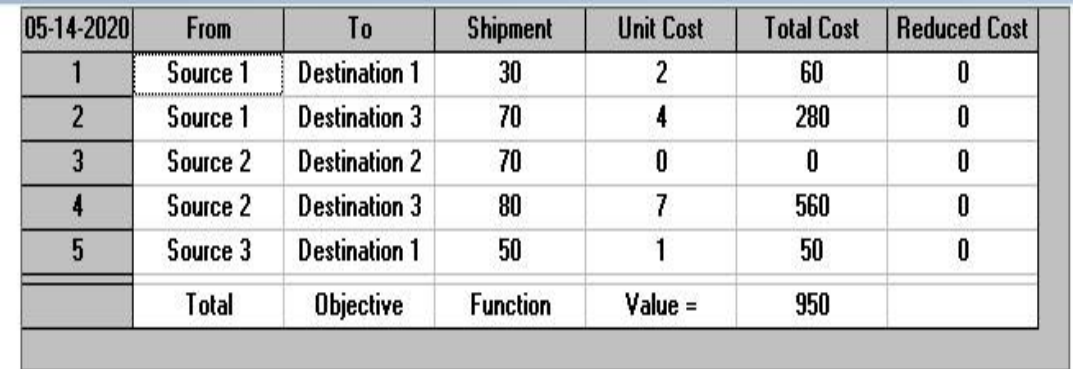

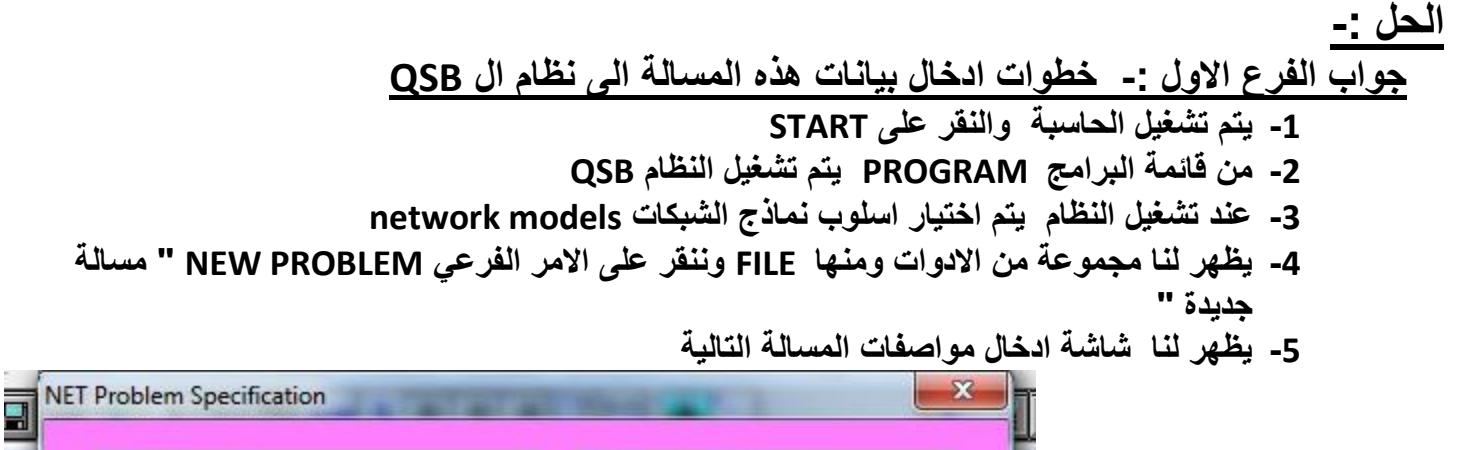

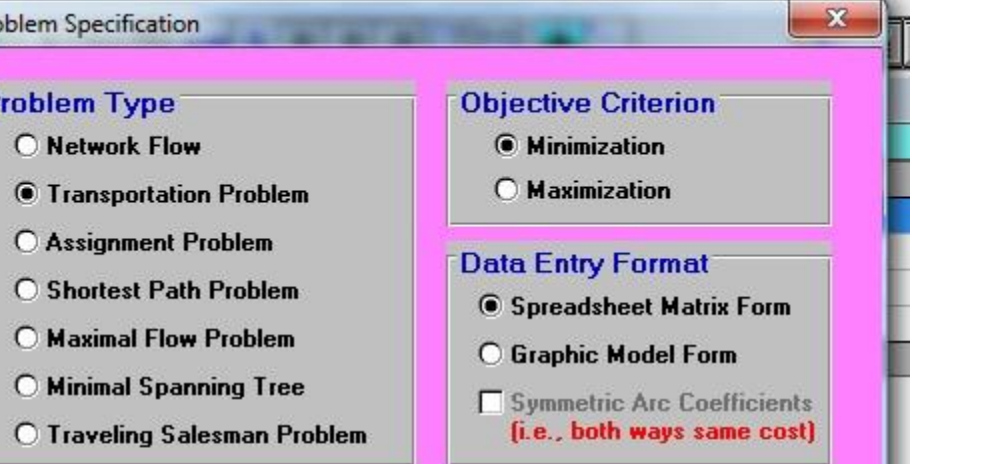

**Number of Destinations 3** 

P

**Problem Title** 

**OK** 

Number of Sources 3

TRANS1

Cancel

- **-4 فً هذه الشاشة ٌتم**
- **تضلٌل نماذج النمل model transportation**

Help

- **كتابة اسم المسالة فً مربع اسم المسالة**
- **ٌتم ادخال عدد المصادر sourcesحٌث حسب هذا السؤال عدد المصادر 2**
- **ٌتم ادخال عدد مراكز الطلب destinations حٌث فً هذا السؤال فان عدد مراكز الطلب حسب هذا السؤال 2**
	- **-7 وثم ننمر على OK حٌث تظهر لنا شاشة ادخال البٌانات التالٌة**

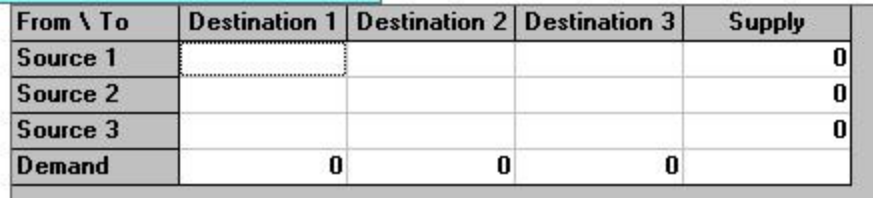

### 8- حيث يتم ادخال بيانات المسالة وكما موضحة في الشكل التال*ي*

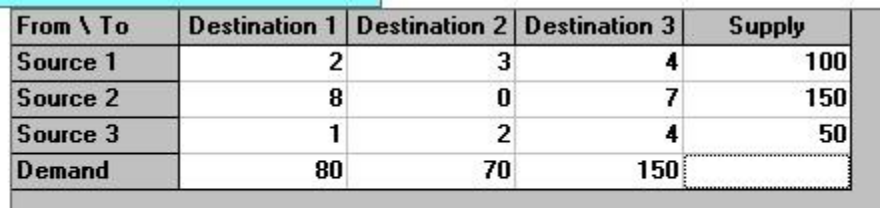

9- يتم النقر على الامر SOLVE AND ANALYS وثم الامر solve the problem حل المسالة حيث يظهر لنا جدول مخرجات النظام وكما موضح ف*ي م*عطيات السوال والذي يوضح الحل الامثل لهذه المسالة

**جواب الفرع الثانً**

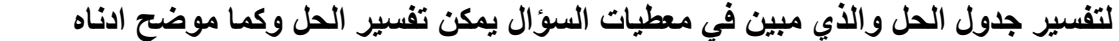

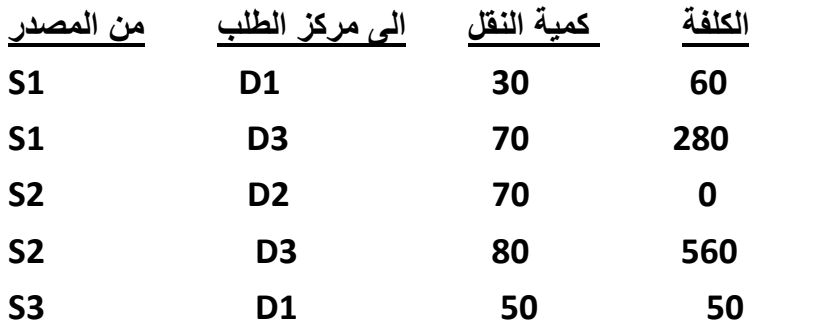

 **الكلفة الكلٌة = \$950**

# **ASSIGENMENT التخصٌص**

**اسلوب التخصٌص هو تخصٌص لكل عامل عمل واحد فمط حٌث ان الهدف -1 - التخصٌص بالل كلفة ممكنة -3 التخصٌص بأعلى ربح ممكن :فً هذه المحاضرة سٌتم شرح كٌفٌة -2 ادخال مشكلة التخصٌص فً حالة الربح و الكلفة الى نظام QSB -6 تفسٌر نتائج مخرجات النظام**

**متال -: اذا كانت لدٌنا مسالة التخصٌص التالٌة حٌث ان المٌم فً المصفوفة تمثل كلفة تخصٌص العمل j الى العامل i**

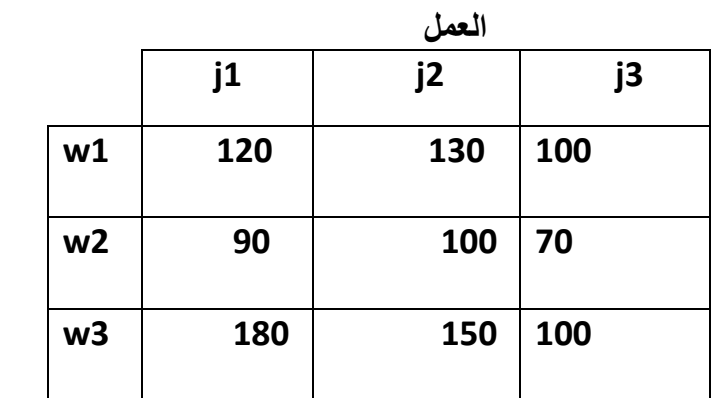

 **العامل** 

**المطلوب** 

**اوال -: وضح كٌف ٌتم ادخال هذه المسالة الى نظام ال QSB ثانٌا -: فسر نتائج حل هذه المسالة والموضحة فً جدول المخرجات التالً**

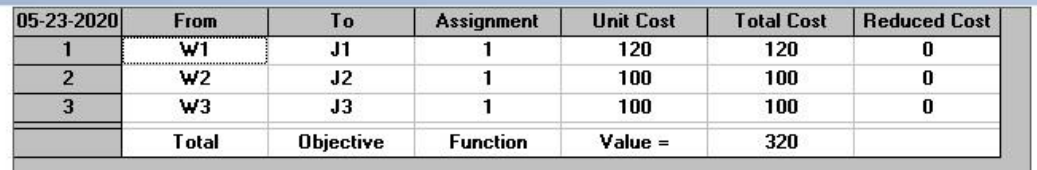

**الحل -: جواب الفرع االول -: خطوات ادخال بٌانات هذه المسالة الى نظام ال QSB -11 ٌتم تشغٌل الحاسبة والنمر على START -11 من لائمة البرامج PROGRAM ٌتم تشغٌل النظام QSB -13 عند تشغٌل النظام ٌتم اختٌار اسلوب نماذج الشبكات models network -12 ٌظهر لنا مجموعة من االدوات ومنها FILE وننمر على االمر الفرعً PROBLEM NEW "** مسالة جديدة **" -16 ٌظهر لنا شاشة ادخال مواصفات المسالة التالٌة**

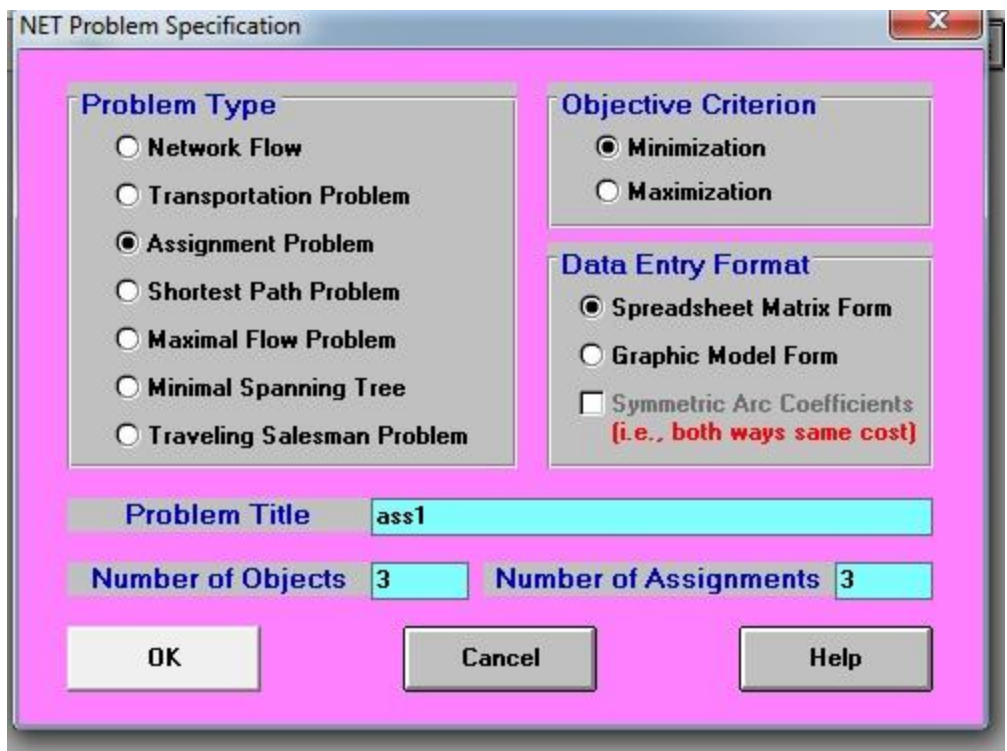

# **-15 فً هذه الشاشة ٌتم**

- **تضلٌل التخصٌص problem Assignment**
- **كتابة اسم المسالة فً مربع اسم المسالة title problem**
- **نظلل ال minimization الن المسالة كلفة " فً حالة الربح نضلل على maximization"**
	- **ٌتم ادخال عدد objects اي عدد العمال او عدد االعمدة حٌث حسب هذا السؤال = 2**
		- **ٌتم ادخال عدد االعمال assignment of number حٌث فً هذا السؤال فان = 2**
			- **-14 وثم ننمر على OK حٌث تظهر لنا شاشة ادخال البٌانات التالٌة**

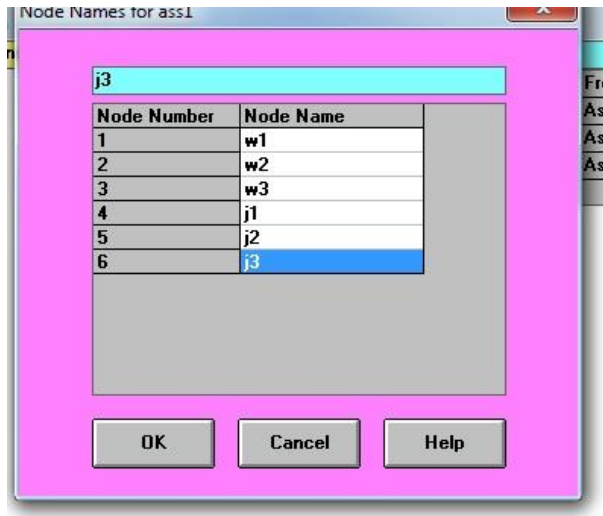

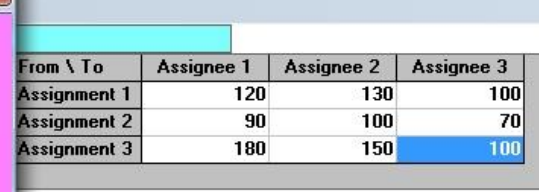

**-17 حٌث ٌتم ادخال بٌانات المسالة وكما موضحة فً الشكل الى الٌمٌن حٌث ٌتطلب تغٌٌر اسم ال nodes حسب السؤال اي 3j 2j 1J 3W 2W 1Wوذلن من خالل انمر على شرٌط االدوات edit وثم االمر تغٌٌر العمد nodes حٌث تظهر لنا الشاشة الى ٌسار الصورة اعاله وٌتم ادخال االسماء** 

**ok على ننمر وثم w1 w2 w3 j1 j2 j3**

**<sup>-</sup>18 حٌث ٌظهر لنا جدول البٌانات التالً** 

| From \ To      |     | ÷   | IJ  |
|----------------|-----|-----|-----|
| ₩1             | 120 | 130 | 100 |
| W <sup>2</sup> | 90  | 100 | 70  |
| H <sub>3</sub> | 180 | 150 |     |

**-19 ٌتم النمر على االمر ANALYS AND SOLVE وثم االمر**  solve the problem حل المسالة حيث يظهر لنا جدول مخرجات النظام وكما موضح في معطيات **السؤال والذي ٌوضح الحل االمثل لهذه المسالة**

**مالحظة -: فً االمتحان الجداول واالشكال اعاله ٌمكن عدم كتابتها واالكتفاء فمط بالخطوات**

**جواب الفرع الثانً**

لتفسير جدول الحل والذي مبين في معطيات السوال يمكن تفسير الحل وكما موضح ادناه علمل اذا كانت المسالة ربح فيتم **تغٌٌر فمط الكلفة الى ربح و ال cost الى profit** 

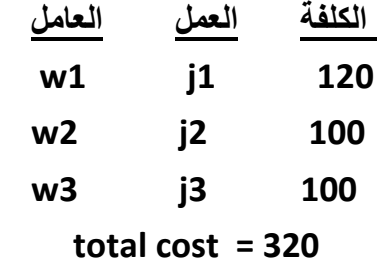

**تمرٌن 3 -: التخصٌص فً حالة الربح**

اذا كانت لدينا مسالة التخصيص التالية حيث ان القيم في المصفوفة تمثل ربح تخصيص العمل **j** الى العامل **j** 

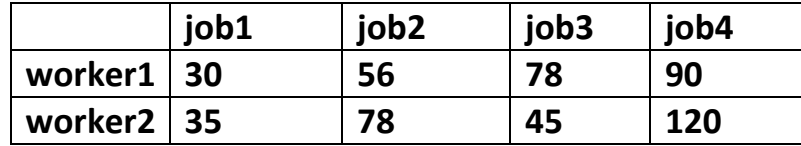

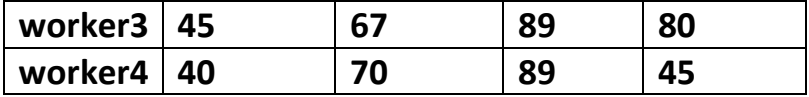

المطلوب

اولا :- وضح كيف يتم ادخال هذه المسالة الى نظام ال QSB ثانيا :- فسر نتائج حل هذه المسالة والموضحة في جدول المخرجات التالي

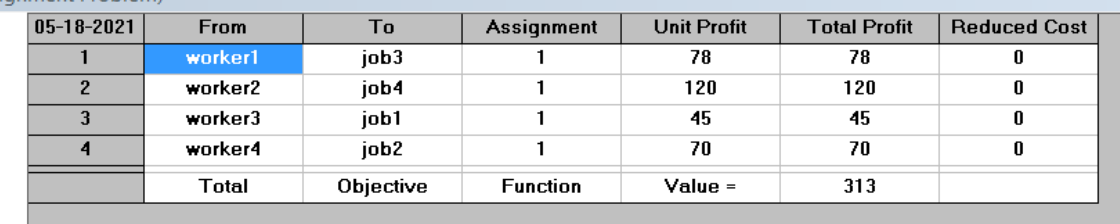

واب الفرع الاول :- خطوات ادخال بيانات هذه المسالة الى نظام ال QSB<br>20- يتم تشغيل الحاسبة والنقر على START من قائمة البرامج PROGRAM يتم تشغيل النظام QSB  $-21$ عند تشغيل النظام يتم اختيار اسلوب نماذج الشبكات network models  $-22$ يظهر لنا مجموعة من الادوات ومنها FILE وننقر على الامر الفرعي NEW PROBLEM "  $-23$ مسالة جديدة " يظهر لنا شاشة ادخال مواصفات المسالة التالية  $-24$ 

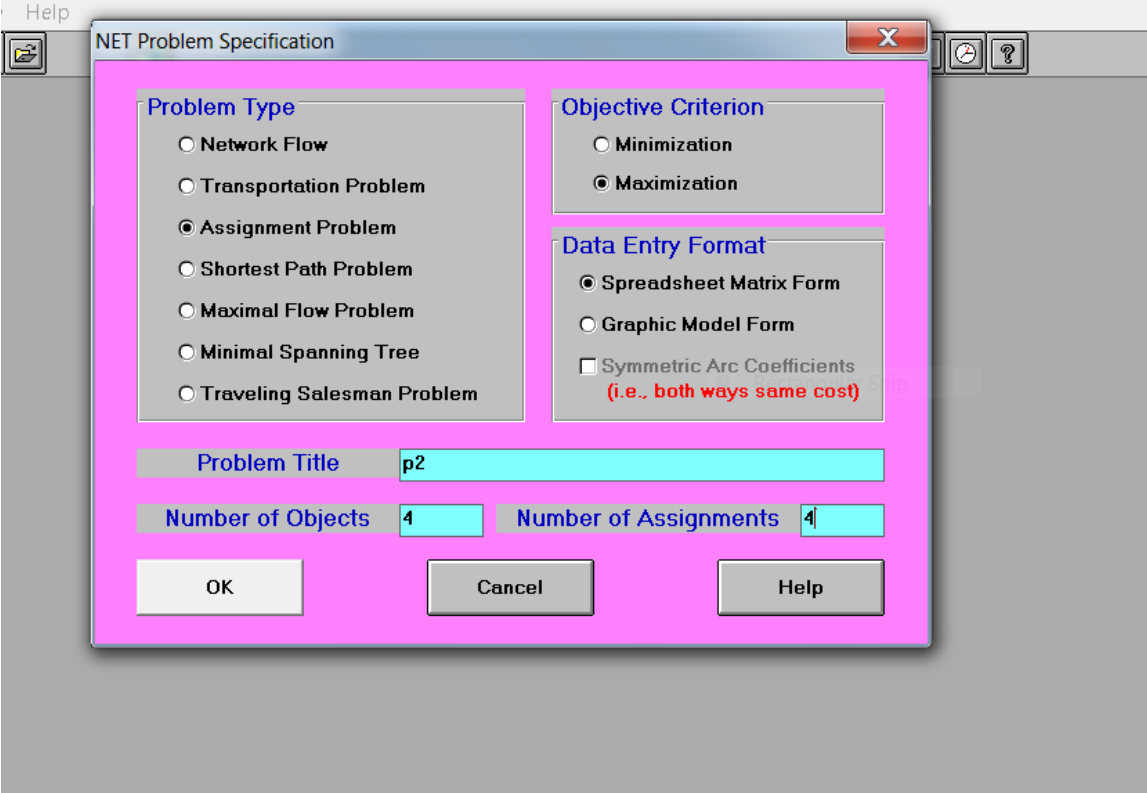

**-35 فً هذه الشاشة ٌتم**

- **تضلٌل التخصٌص problem Assignment**
- **كتابة اسم المسالة فً مربع اسم المسالة title problem**
	- **نضلل على maximization الن المسالة ربح**
- **ٌتم ادخال عدد objects اي عدد العمال او عدد االعمدة حٌث حسب هذا السؤال = 6**
	- **ٌتم ادخال عدد االعمال assignment of number حٌث فً هذا السؤال فان = 6**
		- **-34 وثم ننمر على OK حٌث تظهر لنا شاشة ادخال البٌانات التالٌة**

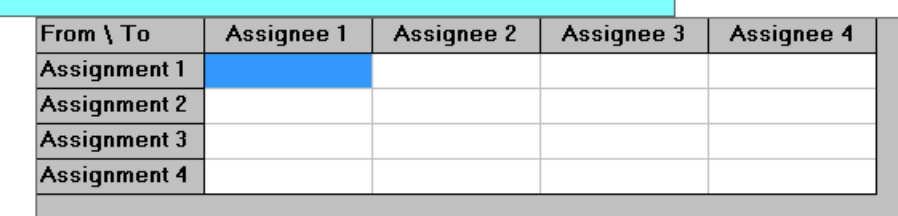

**-37 حٌث ٌتم ادخال بٌانات المسالة وكما فً الجدول ادناهوكذلن حٌث ٌتطلب تغٌٌر اسم ال nodes حسب السؤال اي الى**

 **من وذلنWorker1 , worker2 , worker3 , worker4 , job1,job2,job3,job4 خالل انمر على شرٌط االدوات edit وثم االمر تغٌٌر العمد nodes حٌث تظهر لنا**  الشاشة الى يسار الصورة اعلاه ويتم ادخال الإسماءاسماء العقد اعلاه كما في الشكل التالي<br>الشاشة الى يسار الصورة اعلاه ويتم ادخال

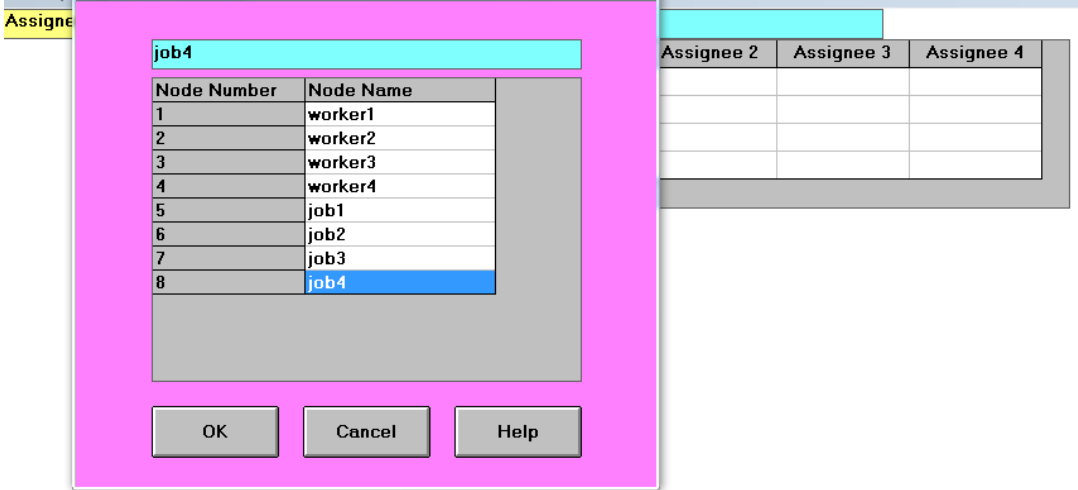

**وثم ننمر على ok -38 حٌث ٌظهر لنا جدول البٌانات التالً** 

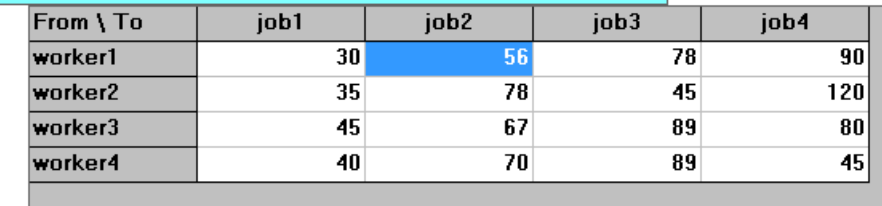

**-39 ٌتم النمر على االمر ANALYS AND SOLVE وثم االمر**  solve the problem حل المسالة حيث يظهر لنا جدول مخرجات النظام وكما موضح في معطيات السؤال وهو ف*ي* ادناه والذي يوضح الحل الامثل لهذه المسالة

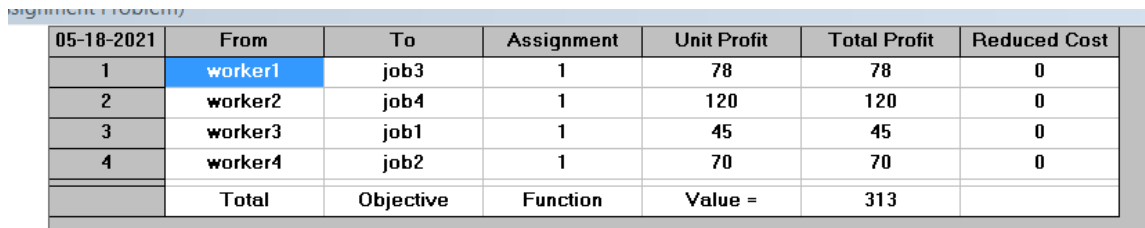

# **جواب الفرع الثانً**

لت<mark>فسير جدول الحل والذي مبين في معطي</mark>ات السؤال يمكن تفسير الحل وكما موضح ادناه

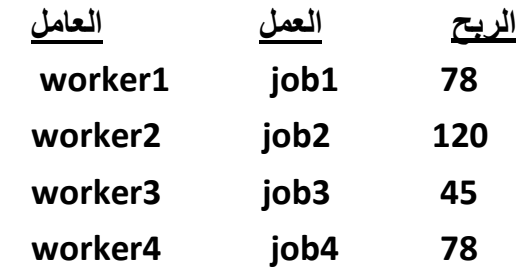

 **total profit = 313**